# **ImageChecker®**

**Computer-Aided Detection** 

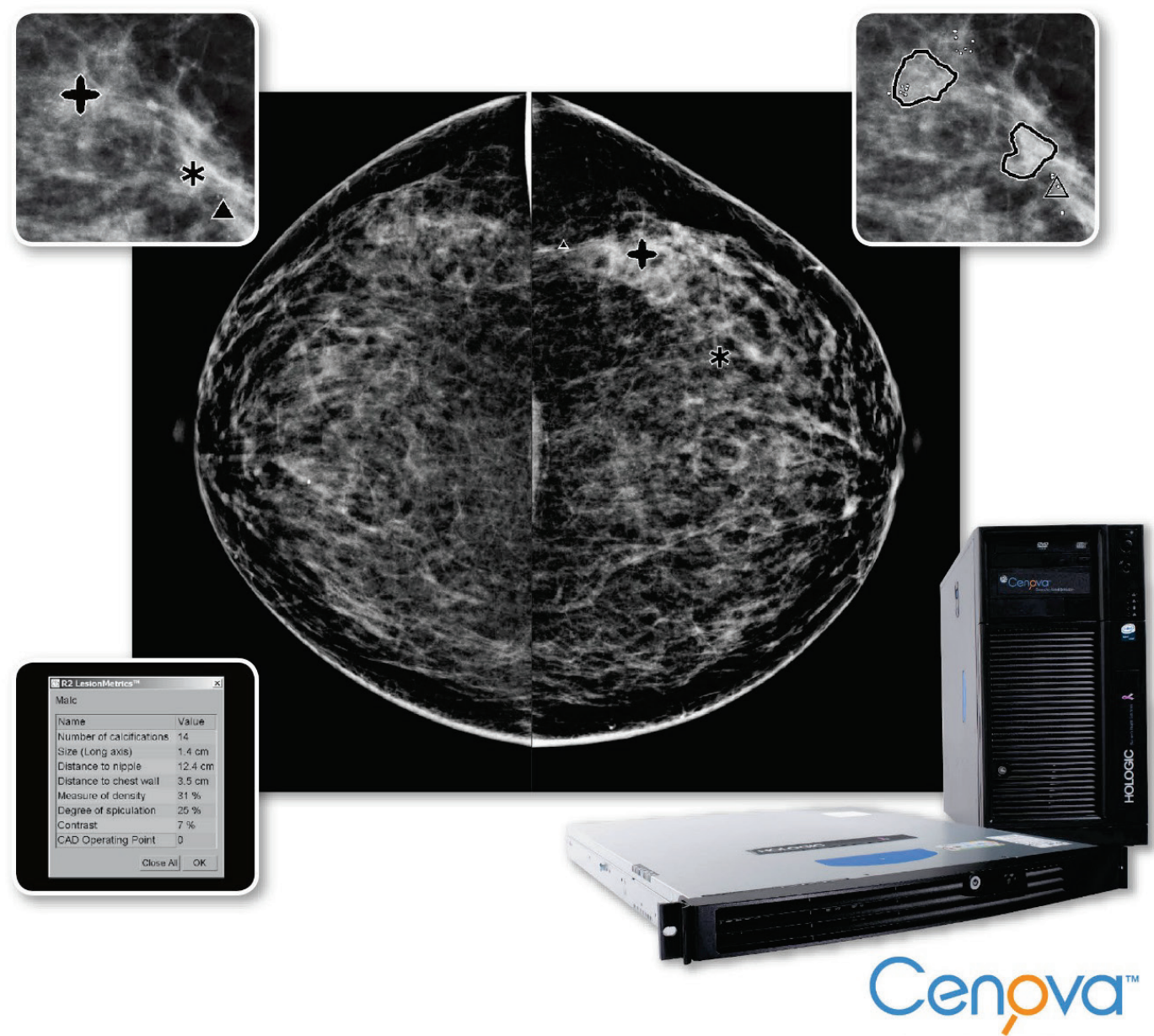

**Image Analytics Servers** 

# Descrizione del sistema ImageChecker® CAD Guida dell'utente

Versione 10.0 MAN-05228-702 Revisione 001

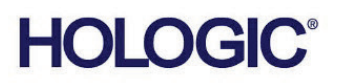

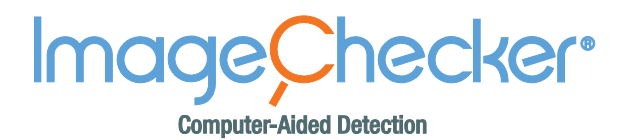

## Guida dell'utente **Versione 10.0** Codice articolo MAN-05228-702 Revisione 001 Giugno 2017

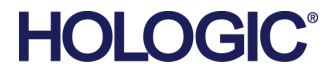

#### **Assistenza tecnica**

Nel Nord America contattare: Numero verde: +1.866.243.2533 (+1.866.CHECKED) E-mail: **sctechsupport@hologic.com** Orari: lunedì – venerdì, 6:00 – 17:00, ora del Pacifico (GMT – 8:00) Sito Web: **www.hologic.com**  In Europa, Sud America e Asia, rivolgersi al rappresentante o al distributore locale.

© 2017 Hologic, Inc. Stampato negli USA. Questo manuale è stato originariamente scritto in inglese. Hologic, Cenova, C-View, Citra, Dimensions, Emphasize, ImageChecker, LesionMetrics, Malc, PeerView, RightOn, SecurView, Selenia, e i loghi associati sono marchi di fabbrica e/o registrati di Hologic Inc. e/o sue affiliate negli Stati Uniti e/o in altri Paesi. Tutti gli altri marchi di fabbrica, marchi registrati e nomi di prodotti sono di proprietà dei rispettivi proprietari. Questo prodotto può essere protetto da uno o più brevetti statunitensi o di altri Paesi identificati sul sito Web [www.Hologic.com/patents.](http://www.hologic.com/patents) 

# **Sommario**

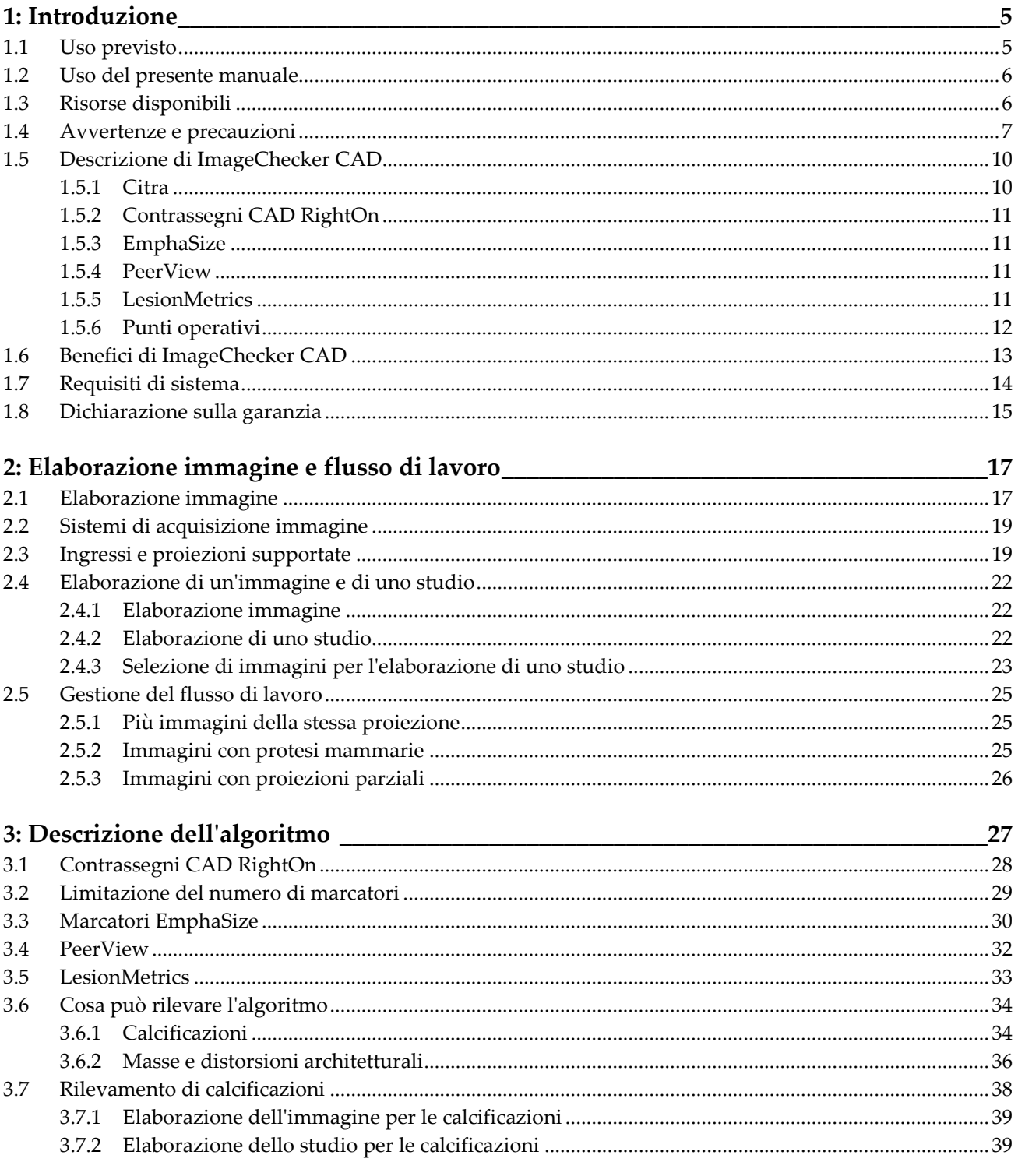

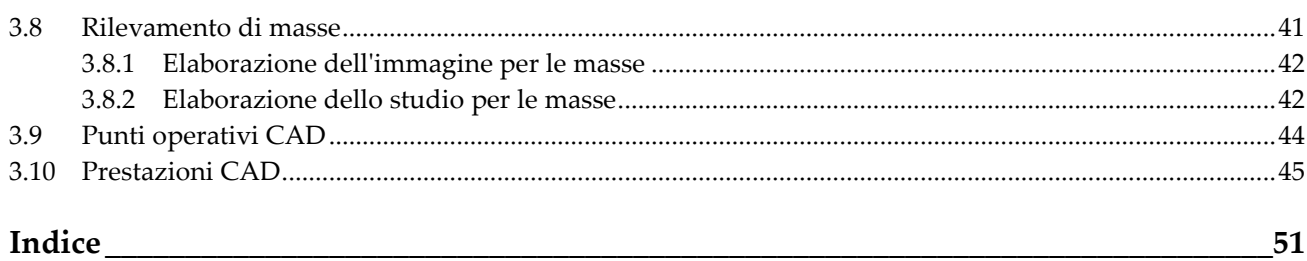

# **Elenco delle tabelle**

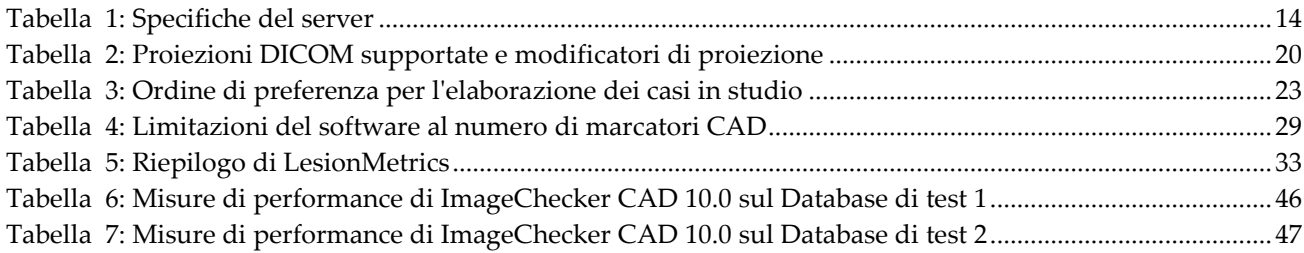

# **1: Introduzione Capitolo 1**

<span id="page-8-0"></span>*[Uso previsto](#page-8-1)* a pagin[a 5](#page-8-1)

*[Uso del presente manuale](#page-9-0)* a pagina [6](#page-9-0)

*[Risorse disponibili](#page-9-1)* a pagina [6](#page-9-1)

*[Avvertenze e precauzioni](#page-10-0)* a pagin[a 7](#page-10-0)

*[Descrizione di ImageChecker CAD](#page-13-0)* a pagina [10](#page-13-0)

*[Benefici di ImageChecker CAD](#page-16-0)* a pagina [13](#page-16-0)

*[Requisiti di sistema](#page-17-0)* a pagina [14](#page-17-0)

*[Dichiarazione sulla garanzia](#page-18-0)* a pagina [15](#page-18-0)

ImageChecker® CAD è un'applicazione software usata dai radiologi per analizzare le immagini mammografiche digitali bidimensionali. Il software viene fornito come opzione su licenza con il Cenova™ Image Analytics Server di Hologic o qualunque server con funzionalità simili che soddisfi i requisiti di ingresso e uscita dati di ImageChecker CAD.

Le informazioni contenute nel presente manuale sono da considerarsi come una guida di riferimento per i radiologi e per il personale clinico che necessitano di comprendere come il rilevamento con l'aiuto del computer (CAD) può essere integrato nelle loro attività.

La legge federale degli Stati Uniti limita l'uso del presente dispositivo a  $R_{\rm z}$  Only medici o su prescrizione di un medico.

## <span id="page-8-1"></span>**1.1 Uso previsto**

ImageChecker CAD è un'applicazione intesa a identificare e segnare le regioni di interesse negli screening di routine e nelle mammografie diagnostiche per portarle all'attenzione del radiologo dopo che la lettura iniziale è stata completata. ImageChecker CAD aiuta i radiologi a ridurre al minimo le sviste basate sull'osservazione identificando nella mammografia originale le regioni che potrebbero necessitare di essere riesaminate.

### <span id="page-9-0"></span>**1.2 Uso del presente manuale**

Il presente manuale è organizzato come descritto di seguito.

- *[Introduzione](#page-8-0)* a pagina [5:](#page-8-0) presenta una panoramica dell'applicazione ImageChecker CAD, incluse funzioni, vantaggi e precauzioni per l'uso.
- *[Elaborazione immagine e flusso di lavoro](#page-20-0)* a pagina [17:](#page-20-0) spiega come le informazioni siano elaborate dai sistemi con ImageChecker CAD e descrive le proiezioni mammografiche supportate e la gestione del flusso di lavoro.
- *[Descrizione dell'algoritmo](#page-30-0)* a pagina [27:](#page-30-0) descrive il modo in cui l'algoritmo di ImageChecker CAD analizza le immagini mammografiche.

Nel presente manuale vengono usate le seguenti convenzioni per fornire informazioni tecniche e sulla sicurezza di particolare interesse.

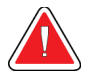

#### **AVVERTENZA:**

**indica situazioni che possono determinare condizioni pericolose, se non vengono seguite le relative istruzioni.**

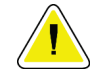

#### **Attenzione:**

**indica situazioni che possono determinare il danneggiamento del sistema, se non vengono seguite le relative istruzioni.**

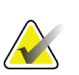

#### **Importante**

Un'istruzione fornita per assicurare risultati corretti e prestazioni ottimali oppure per chiarire le limitazioni del dispositivo.

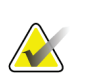

#### **Nota**

Informazioni fornite per chiarire particolari passaggi o procedure.

### <span id="page-9-1"></span>**1.3 Risorse disponibili**

Oltre alla presente Guida per l'utente, vengono messe a disposizione degli utenti le seguenti risorse.

- **Formazione:** il gruppo Hologic Applications è a disposizione degli utenti per fornire corsi di formazione o di aggiornamento. Per acquistare un ulteriore corso di formazione personalizzato, contattare il proprio Account Manager Hologic.
- **Sito Web:** il sito Web di Hologic (*[www.hologic.com](http://www.hologic.com/)*) fornisce l'accesso rapido alle versioni elettroniche dei manuali per l'utente. È possibile ottenere ulteriori copie cartacee dei manuali per l'utente anche attraverso il proprio Account Manager Hologic o tramite il Centro di assistenza tecnica di Hologic (1-866-243-2533).

## <span id="page-10-0"></span>**1.4 Avvertenze e precauzioni**

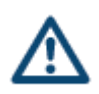

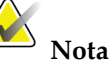

Per le avvertenze e le precauzioni relative all'installazione, al funzionamento e alla manutenzione del server Cenova, fare riferimento al Manuale dell'utente Cenova.

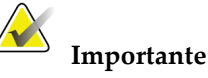

Prima di analizzare le immagini elaborate con ImageChecker CAD, osservare le seguenti istruzioni per assicurare risultati corretti e prestazioni ottimali oppure per chiarire le limitazioni dell'algoritmo.

- Il radiologo deve basare la sua interpretazione solo sulle immagini di qualità diagnostica e non sui marker di ImageChecker CAD.
- ImageChecker CAD è un dispositivo ausiliario di rilevamento, non un dispositivo di interpretazione. I marcatori di ImageChecker devono essere attivati dal radiologo solo dopo la prima lettura.
- ImageChecker CAD non conferisce all'operatore la capacità di vedere meglio le eventuali anomalie, ma lo aiuta a identificare le regioni delle mammografie che giustificano un riesame.
- Le stazioni di lavoro che utilizzano lo schema di marcatori CAD di Hologic identificano i rilevamenti di calcificazioni con triangoli (marcatore Calc) e i rilevamenti delle masse con asterischi (marcatore Mass). In caso di rilevamenti di masse e calcificazioni nella stessa posizione sull'immagine, la stazione di lavoro identifica i rilevamenti con marcatori a forma di croce (marcatori Malc™). Questi risultati non rappresentano necessariamente lesioni tumorali; pertanto, per garantire la corretta interpretazione delle aree contrassegnate, è sempre necessaria l'esperienza dell'operatore.
- Marcatori EmphaSize™ (di dimensioni variabili): le strutture possono scegliere di visualizzare marcatori EmphaSize. In tal caso le dimensioni dei marcatori Calc, Mass o Malc sono proporzionali all'importanza delle caratteristiche calcolate per ciascun rilevamento. Questi risultati contrassegnati non rappresentano necessariamente lesioni tumorali; pertanto, per garantire la corretta interpretazione delle aree contrassegnate dal dispositivo, è sempre necessaria l'esperienza dell'operatore.
- Durante l'interpretazione di routine di mammografie e risultati creati da ImageChecker CAD, Hologic raccomanda l'uso di un'apposita stazione di analisi mammografica approvata dall'ente statunitense FDA, tarata di recente e che faccia uso dello schema di marcatori CAD approvato da Hologic.
- Il software ImageChecker CAD non identifica tutte le aree sospette di tumore.
	- Il software non contrassegna tutte le lesioni e l'operatore non dovrà affidarsi totalmente all'algoritmo né dovrà tralasciare di eseguire un'analisi diagnostica dettagliata per rilevare tali reperti, anche se il software non li ha evidenziati.
	- Il software non è progettato per rilevare cambiamenti rispetto a precedenti mammografie.
	- Il software non è progettato per rilevare l'ispessimento della cute o la retrazione del capezzolo.
	- Le condizioni della mammella in grado di ridurre la sensibilità della mammografia come, ad esempio, la densità di un tessuto normale, riducono anche la sensibilità del software.
	- Il software è più sensibile al rilevamento delle calcificazioni rispetto alle masse e la sensibilità dipende dalla scelta dei punti operativi operata dalla struttura. Per i valori di sensibilità, vedere *[Punti operativi CAD](#page-47-0)* a pagina [44.](#page-47-0) Oltre a non contrassegnare tutte le masse, l'algoritmo presenta una sensibilità inferiore per le masse di diametro superiore ai 2,5 cm.
	- Le prassi cliniche adottate dalle singole strutture sanitarie possono influire sui risultati ottenuti con l'utilizzo di ImageChecker CAD. Quindi, al fine di ottimizzarne l'efficacia, le strutture sanitarie e i radiologi devono monitorare con attenzione l'impatto dei risultati forniti dal software sulle loro prassi mammografiche.
- Raramente, in caso di lesione sul muscolo pettorale o in prossimità di esso, ImageChecker CAD può restituire un valore negativo per la distanza dalla parete toracica.
- I marcatori di ImageChecker CAD su un'immagine mammografica 2D convenzionale, e sulla corrispondente immagine 2D generata di una procedura ComboHD, possono differire a causa di differenze nelle caratteristiche delle immagini.

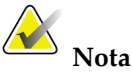

Un'immagine 2D generata è un'immagine bidimensionale sintetizzata da sezioni ricostruite di tomosintesi.

- Le prestazioni di ImageChecker CAD non sono state valutate per le immagini mammografiche che presentano meno di 2,5 cm² di tessuto mammario.
- ImageChecker CAD non elabora immagini che includono i seguenti modificatori della proiezione DICOM [con codici SNOMED (Systematized Nomenclature of Medicine, Nomenclatura sistematizzata di medicina)]:
	- Cleavage (R-102D2)
	- Magnification (R-102D6)
	- Spot Compression (R-102D7)
- Le prestazioni di ImageChecker CAD non sono state valutate per le mammografie di pazienti con:
	- protesi mammarie. Tuttavia, ImageChecker CAD elabora efficacemente le proiezioni di protesi dislocate che presentano nell'immagine meno di 2,5 cm (1 pollice) della protesi mammaria. Vedere inoltre *[Immagini con protesi](#page-28-2)  [mammarie](#page-28-2)* a pagina [25.](#page-28-2)
	- proiezioni parziali della mammella (ad esempio, proiezioni 'a mosaico') senza un confine completo della mammella. Elabora solo proiezioni con confini di tutta la mammella. Vedere inoltre *[Immagini con proiezioni parziali](#page-29-0)* a pagina [26.](#page-29-0)

## <span id="page-13-0"></span>**1.5 Descrizione di ImageChecker CAD**

ImageChecker CAD identifica le regioni di interesse, che possono comprendere cluster di punti bianchi (che suggeriscono cluster di calcificazioni), e regioni dense con o senza linee radiali (che suggeriscono masse o distorsioni architetturali). L'algoritmo identifica le strutture visibilmente percettibili che presentano alcune delle caratteristiche geometriche generalmente associate a calcificazioni o masse. Le aree contrassegnate possono non essere reali anomalie e vengono generalmente riconosciute dal radiologo in seguito al riesame delle immagini originali.

ImageChecker CAD viene fornito con un certo numero di funzioni su licenza. Al momento dell'installazione, il tecnico dell'assistenza Hologic configurerà il software attivando o disattivando determinate funzioni a seconda delle preferenze del personale della struttura. In seguito, il rappresentante Hologic potrà aiutare ad aggiungere nuove licenze e ad attivare o disattivare le funzioni.

#### <span id="page-13-1"></span>**1.5.1 Citra**

Le funzioni standard di ImageChecker CAD sono comprese nella licenza Citra™. Essa comprende:

- Marcatori CAD RightOn™
- EmphaSize
- PeerView<sup>®</sup>
- LesionMetrics™

EmphaSize, PeerView, e LesionMetrics sono funzionalità esclusive di Hologic supportate da alcune stazioni di analisi diagnostiche. Quando vengono visualizzati sulla stazione di lavoro, i risultati aiutano i radiologi a comprendere meglio perché una regione di interesse ha ricevuto un marker CAD.

Le funzionalità di Citra verranno presentate brevemente nelle pagine seguenti. Per ulteriori informazioni consultare *[Descrizione dell'algoritmo](#page-30-0)* a pagina [27.](#page-30-0)

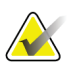

#### **Importante**

Per poter visualizzare i risultati da ciascuna funzionalità di ImageChecker CAD, la stazione di lavoro deve essere dotata di un software in grado di interpretare i risultati generati dal software del server. In genere, le singole funzionalità Citra possono essere disattivate sia a livello del server sia a livello della stazione di analisi diagnostica. Alcune stazioni di lavoro possono interpretare solo un sottogruppo di funzioni Citra. Si consiglia di rivolgersi al rivenditore della stazione di lavoro per confermare la disponibilità e l'integrazione delle funzionalità di ImageChecker CAD.

#### <span id="page-14-0"></span>**1.5.2 Contrassegni CAD RightOn**

Le stazioni di lavoro che utilizzano lo schema dei marcatori CAD di Hologic forniscono tre tipi di marcatori RightOn CAD (Mass, Calc e Malc) che possono apparire nei risultati. Si può scegliere se visualizzare tutti o nessuno dei tre tipi di marcatori, ciascuno dei quali identifica una regione di interesse che il radiologo deve riesaminare.

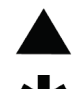

**Calc** – Contrassegna le regioni che suggeriscono la presenza di calcificazioni.

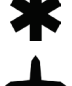

**Mass** – Contrassegna le regioni che suggeriscono la presenza di densità/masse/distorsioni architetturali.

**Malc** – Marcatore composito per indicare che nello stesso punto di un'immagine si trovano marcatori sia Calc che Mass.

#### <span id="page-14-1"></span>**1.5.3 EmphaSize**

Questa funzione consente alla stazione di analisi di visualizzare i marcatori di dimensioni variabili in correlazione all'importanza dei risultati. Se l'algoritmo stabilisce che una regione ha maggiore importanza, i marcatori CAD appaiono più grandi, ad indicare che tale regione deve ricevere più attenzione dal radiologo. I marcatori di EmphaSize possono essere disabilitati se il personale clinico sceglie di non utilizzarli. Per ulteriori informazioni consultare *[Marcatori EmphaSize](#page-33-0)* a pagina [30.](#page-33-0)

#### <span id="page-14-2"></span>**1.5.4 PeerView**

PeerView consente al radiologo di comprendere meglio perché una regione di interesse è stata contrassegnata. Su stazioni di analisi avanzate come Hologic SecurView® DX, PeerView evidenzia i risultati fisici rilevati dall'algoritmo. Per ulteriori informazioni consultare *[PeerView](#page-35-0)* a pagina [32.](#page-35-0)

#### <span id="page-14-3"></span>**1.5.5 LesionMetrics**

LesionMetrics fornisce i dati calcolati da ImageChecker CAD per ciascuna regione di interesse contrassegnata dall'algoritmo. A seconda del tipo di lesione, il software può calcolare misure come la grandezza di una lesione, la distanza dal capezzolo, la distanza dalla parete toracica, il grado di sviluppo delle strutture aghiformi eventualmente presenti, il contrasto delle calcificazioni, il numero di calcificazioni e la densità della massa. Per ulteriori informazioni consultare *[LesionMetrics](#page-36-0)* a pagina [33.](#page-36-0)

#### <span id="page-15-0"></span>**1.5.6 Punti operativi**

#### *Immagini mammografiche 2D convenzionali*

L'algoritmo ImageChecker CAD per immagini mammografiche 2D convenzionali offre tre punti di operatività (ovvero, soglie dell'algoritmo CAD) per adattarsi alle diverse preferenze dei radiologi: il punto di operatività 0, che mette in evidenza la specificità (bassa frequenza di marker falsi), il punto operativo 1, che rappresenta un punto intermedio equilibrato, e il punto operativo 2, che mette in evidenza la sensibilità.

Quando il sistema viene installato, il software del server viene configurato per utilizzare il punto operativo predefinito 1 per le masse e il punto operativo 2 per le calcificazioni. È possibile scegliere altre impostazioni, oppure il rappresentante dell'assistenza potrà cambiare i punti operativi in un secondo momento. Per i nuovi clienti, Hologic raccomanda di utilizzare le impostazioni di default per le prime quattro-sei settimane per imparare a conoscere i marcatori di ImageChecker e il comportamento dell'algoritmo.

#### *Immagini 2D generate*

Attualmente l'algoritmo di ImageChecker CAD per immagini 2D generate offre un solo punto operativo (ovvero, soglia dell'algoritmo CAD). Il punto operativo corrisponde alle impostazioni predefinite di calcificazioni e masse per le immagini mammografiche 2D convenzionali.

Per ulteriori informazioni consultare *[Punti operativi CAD](#page-47-0)* a pagin[a 44.](#page-47-0)

## <span id="page-16-0"></span>**1.6 Benefici di ImageChecker CAD**

L'interpretazione delle mammografie può essere problematica. Il tessuto mammario normale varia notevolmente da paziente a paziente e persino nel corso del tempo per la stessa paziente. Il radiologo ha anche la responsabilità di trovare un compromesso tra un rilevamento accurato dei tumori e la necessità di limitare il numero di procedure non necessarie. Fattori come l'osservazione di una grande quantità di casi, l'affaticamento del radiologo, la complessità della struttura mammaria nelle immagini e la natura elusiva di alcune caratteristiche patologiche osservabili possono dar luogo a falsi negativi. Di fatto, alcuni studi dimostrano che il mancato rilevamento di molti tumori è dovuto a sviste durante l'osservazione.[1,](#page-16-1) [2](#page-16-2), [3](#page-16-3) La prevalenza di tali sviste non è strettamente correlata all'esperienza e può essere inevitabile, in quanto gli osservatori sono comunque esseri umani.

Il sistema ImageChecker CAD funziona come un "correttore ortografico" delle immagini mediche. Progettato per aiutare i radiologi a ridurre il numero di falsi negativi causati da sviste durante l'osservazione, il sistema richiama la loro attenzione su quelle aree che possono giustificare un secondo esame.

ImageChecker CAD è stato il primo software di rilevamento con l'aiuto del computer approvato dalla FDA per la diagnostica a vista completa e per le mammografie di screening. Dalla prima approvazione, il software ImageChecker CAD è stato perfezionato molte volte fino a diventare un algoritmo altamente sensibile con pochi marcatori falsi positivi.

<span id="page-16-1"></span><sup>&</sup>lt;sup>1</sup> Martin JE, Moskowitz M, Milbrath JR. Breast Cancer Missed by Mammography. AJR. 1979; 132:737-739.

<span id="page-16-2"></span><sup>2</sup> Harvey JA, Fajardo LL, Innis CA. Previous Mammograms in Patients with Impalpable Breast Carcinoma: Retrospective vs Blinded Interpretation. AJR. 1993; 161:1167–1172.

<span id="page-16-3"></span><sup>3</sup> Burhenne LJW, Wood SA, D'Orsi CJ, et al. Potential Contribution of Computer-aided Detection to the Sensitivity of Screening Mammography. Radiology. 2000; 215:554–562.

## <span id="page-17-1"></span><span id="page-17-0"></span>**1.7 Requisiti di sistema**

La tabella che segue fornisce le specifiche minime raccomandate per il server sul quale viene eseguita l'applicazione ImageChecker. Le specifiche sono soggette a variazioni senza preavviso.

| Caratteristica                | Requisiti minimi                                                |  |
|-------------------------------|-----------------------------------------------------------------|--|
| Tipo di processore            | <b>Basato su Intel, Multicore</b>                               |  |
| Sistema operativo             | Windows 7 Pro SP1 64 bit o Windows 7 Pro<br>Embedded SP1 64 bit |  |
| Memoria (RAM)                 | 4 GB                                                            |  |
| Spazio libero su disco rigido | 120 GB                                                          |  |
| Scheda di rete                | 100 Mbps                                                        |  |
| Unità ottica                  | CD-ROM                                                          |  |

*Tabella 1: Specifiche del server*

## <span id="page-18-0"></span>**1.8 Dichiarazione sulla garanzia**

Salvo per quanto dichiarato espressamente nel Contratto: i) si garantisce al cliente originario che le prestazioni dell'apparecchiatura prodotta da Hologic rimarranno sostanzialmente conformi alle specifiche del prodotto pubblicate per il periodo di un (1) anno a partire dalla data di spedizione, o se è richiesta l'installazione, dalla data di installazione ("Periodo di garanzia"); ii) i tubi radiogeni per imaging mammario digitale sono garantiti per ventiquattro (24) mesi, durante i quali i tubi in questione sono completamente coperti da garanzia per i primi dodici (12) mesi e sono garantiti secondo il metodo lineare pro rata temporis durante i mesi 13-24; iii) le parti di ricambio e gli elementi rigenerati sono garantiti per la durata rimanente del Periodo di garanzia o per novanta (90) giorni dalla spedizione, a seconda del periodo superiore; iv) si garantisce che i Materiali di consumo rimarranno conformi alle specifiche pubblicate per un periodo che termina alla data di scadenza indicata sulle rispettive confezioni; v) si garantisce che il Software dotato di licenza funzioni in conformità alle specifiche pubblicate; vi) si garantisce che i servizi saranno prestati a regola d'arte; vii) le apparecchiature non prodotte da Hologic sono garantite dai rispettivi produttori e tali garanzie si estendono ai clienti Hologic nella misura concessa dal produttore di tali apparecchiature non prodotte da Hologic. Hologic non garantisce che l'utilizzo di tali prodotti sarà ininterrotto o esente da errori, né che i prodotti possano funzionare con prodotti di terzi non autorizzati da Hologic. Le presenti garanzie non si applicano ad alcun articolo: che venga (a) riparato, spostato o alterato da personale di servizio non autorizzato da Hologic; che sia (b) sottoposto ad abuso, utilizzo eccessivo o uso improprio (compresi termico o elettrico); che venga (c) conservato, riparato o azionato in modo incompatibile con le specifiche o le istruzioni di Hologic applicabili, compreso il rifiuto da parte del Cliente di acconsentire agli aggiornamenti del Software raccomandati da Hologic; oppure che sia (d) designato come soggetto a una garanzia non Hologic o pre-release o secondo il principio "così com'è".

# **2:Elaborazione immagine e flusso di lavoro Capitolo 2**

<span id="page-20-0"></span>*[Elaborazione immagine](#page-25-1)* a pagina [22](#page-25-1)

*[Sistemi di acquisizione immagine](#page-22-0)* a pagina [19](#page-22-0)

*[Ingressi e proiezioni supportate](#page-22-1)* a pagina [19](#page-22-1)

*[Elaborazione di un'immagine e di uno studio](#page-25-0)* a pagina [22](#page-25-0)

*[Gestione del flusso di lavoro](#page-28-0)* a pagin[a 25](#page-28-0)

Questo capitolo spiega il modo in cui le informazioni sono elaborate dai sistemi con ImageChecker CAD, le proiezioni mammografiche supportate e la gestione del flusso di lavoro.

## <span id="page-20-1"></span>**2.1 Elaborazione immagine**

Il software ImageChecker CAD funziona su un server che gestisce le immagini DICOM ed elabora i risultati dell'algoritmo. In generale, i flussi di immagine e dati seguono il percorso riportato di seguito:

- 1. Un sistema FFDM (Full-Field Digital Mammography, Immagini mammografiche digitali a pieno campo) genera immagini radiografiche digitali bidimensionali in due formati:
	- Immagini idonee per l'elaborazione con varie applicazioni software (immagini grezze)
	- Immagini idonee per essere visualizzate su una stazione di analisi (immagini elaborate)
- 2. Il sistema FFDM invia le immagini grezze al software del server e invia le immagini elaborate a una stazione di analisi o PACS.
- 3. Il software del server riceve le immagini grezze, le raggruppa in base allo studio identificato e passa gli studi al software ImageChecker CAD.
- 4. ImageChecker CAD analizza immagini e studi, genera risultati per ciascuno studio nel formato di file .xml e invia il file al software del server.
- 5. Il software del server genera risultati, solitamente in forma di oggetti DICOM Mammography CAD SR (Structured Report, Referto strutturato) che comprendono il tipo e la posizione dei marcatori CAD e altri dati che identificano e caratterizzano le regioni di interesse.

6. Per ciascuno studio, la stazione di analisi visualizza i risultati di ImageChecker CAD con le immagini elaborate generate dal sistema FFDM.

Alla stazione di analisi, il radiologo parte dall'esame delle immagini elaborate. Dopo aver eseguito un'interpretazione iniziale, il radiologo visualizza i risultati di ImageChecker CAD. Il radiologo può quindi disattivare i risultati CAD, ispezionare nuovamente le aree contrassegnate ed esprimere una diagnosi.

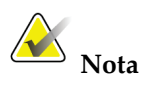

La visualizzazione delle funzionalità di ImageChecker CAD dipende dalle capacità della stazione di lavoro di interpretare i risultati di ImageChecker CAD. Alcune stazioni di lavoro possono visualizzare solo un sottogruppo di funzionalità di ImageChecker CAD.

## <span id="page-22-0"></span>**2.2 Sistemi di acquisizione immagine**

ImageChecker CAD elabora le immagini 2D provenienti dai seguenti sistemi FFDM:

- Hologic Selenia®
- Hologic Selenia Dimensions® 2D
- Sistemi Hologic Selenia Dimensions 3D<sup>TM</sup> (solo immagini 2D e 2D generate)
- GE Senographe® 2000D
- GE Senographe DS
- GE Senographe Essential
- Siemens Mammomat<sup>®</sup> Novation<sup>DR</sup>

## <span id="page-22-1"></span>**2.3 Ingressi e proiezioni supportate**

Il software ImageChecker CAD analizza le immagini mammografiche digitali che sono conformi allo standard DICOM. Se il sistema in uso possiede la licenza di ImageChecker CAD, tutte le immagini vengono sottoposte a elaborazione CAD qualora le proiezioni (e qualsiasi modificatore di proiezione DICOM) siano supportate dal software, come illustrato nella tabella seguente:

<span id="page-23-0"></span>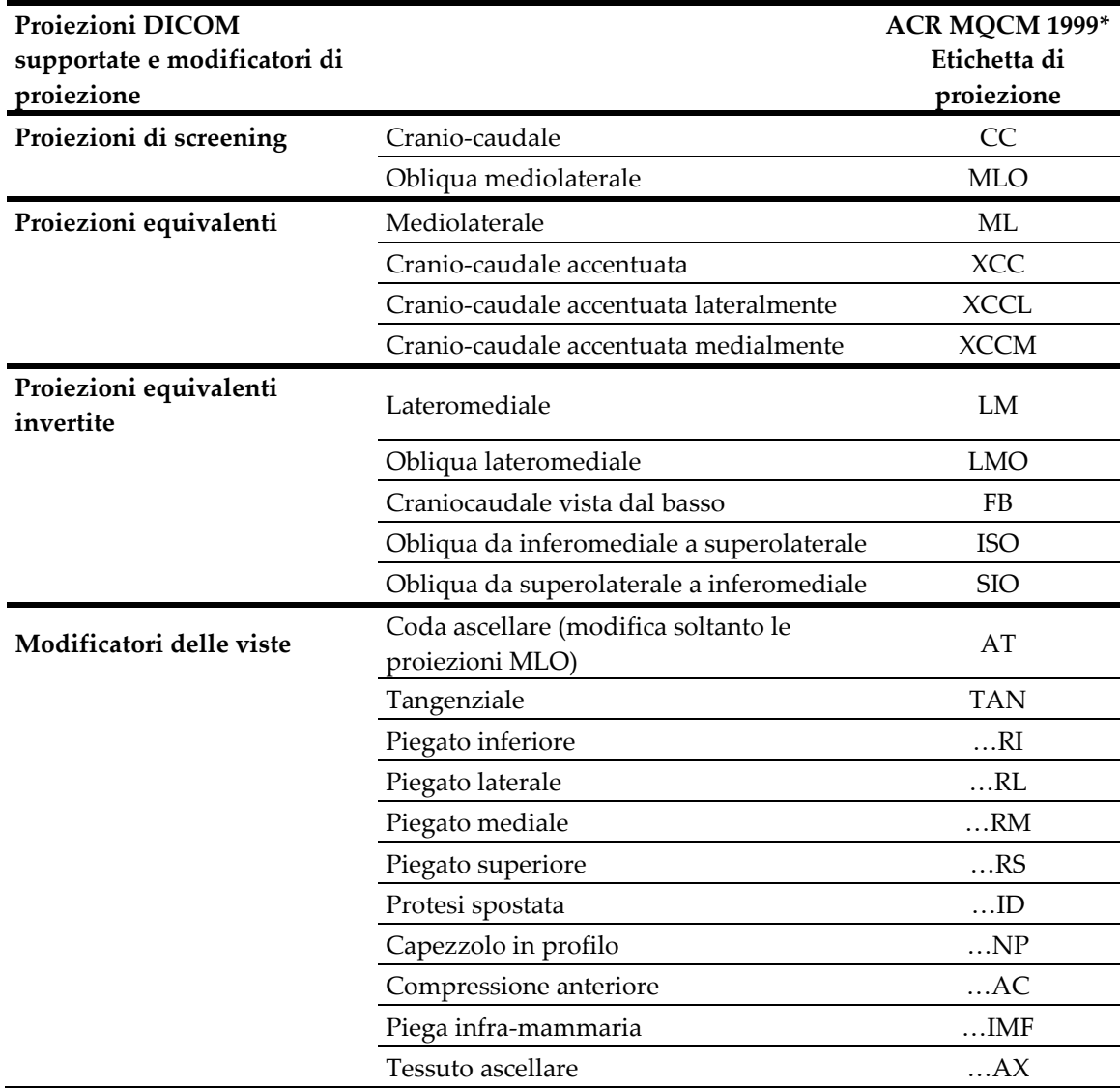

*Tabella 2: Proiezioni DICOM supportate e modificatori di proiezione*

\* American College of Radiology Mammography Quality Control Manual 1999

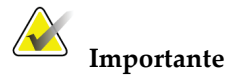

Si noti quanto riportato di seguito:

- **Modificatori di proiezione non supportati.** ImageChecker CAD non elabora immagini con i seguenti modificatori di proiezione (con codici SNOMED):
	- Cleavage (R-102D2)
	- Magnification (R-102D6)
	- Spot Compression (R-102D7)
- **Protesi mammarie.** ImageChecker CAD elabora immagini con protesi mammarie, sebbene in determinate situazioni il software possa non produrre risultati. Per ulteriori informazioni consultare *[Immagini con protesi mammarie](#page-28-2)* a pagina [25.](#page-28-2)
- **Proiezioni parziali.** ImageChecker CAD elabora proiezioni parziali. Tuttavia, gli operatori devono essere a conoscenza del fatto che i risultati CAD possono essere influenzati dall'ordine nel quale le immagini sono state acquisite. Per ulteriori informazioni consultare *[Immagini con proiezioni parziali](#page-29-0)* a pagina [26.](#page-29-0)

### <span id="page-25-0"></span>**2.4 Elaborazione di un'immagine e di uno studio**

ImageChecker CAD è in grado di elaborare immagini singole e immagini raggruppate in base allo studio per un singolo paziente nel software del server. Non esiste un limite specifico nel numero di immagini che possono essere incluse in uno studio. Tuttavia, per molti pazienti uno studio è costituito dalle quattro proiezioni di screening:

- LCC Cranio-caudale sinistra
- RCC Cranio-caudale destra
- LMLO Obliqua mediolaterale sinistra
- RMLO Obliqua mediolaterale destra

#### <span id="page-25-1"></span>**2.4.1 Elaborazione immagine**

Durante l'elaborazione, il software ImageChecker CAD analizza ogni immagine ricevuta, purché la proiezione sia supportata dal software. L'algoritmo ricerca i pattern che suggeriscono la presenza di cluster di calcificazioni e di masse o di distorsioni architetturali, caratterizza ciascuna lesione sospetta e infine determina la posizione e il numero di marcatori CAD per l'immagine. L'analisi iniziale è nota come *elaborazione dell'immagine*.

#### <span id="page-25-2"></span>**2.4.2 Elaborazione di uno studio**

Inoltre, quando uno studio comprende due o più proiezioni, l'algoritmo di ImageChecker CAD seleziona fino a quattro proiezioni e confronta le immagini fra di loro in un processo conosciuto come *elaborazione dello studio*. Confrontando le somiglianze e le differenze fra le varie immagini, l'algoritmo può inoltre perfezionare le sue conclusioni sulle quattro proiezioni selezionate. Una volta completata l'elaborazione del caso in studio, l'algoritmo di ImageChecker CAD genera un file .xml che contiene i risultati sia per le immagini selezionate per l'elaborazione del caso sia per le immagini restanti.

Come risultato delle analisi di elaborazione dello studio, ImageChecker CAD può generare per una singola immagine una serie di marcatori CAD diversi da quelli generati quando un'immagine fa parte di uno studio. Quando ImageChecker CAD applica le regole di elaborazione dello studio più sofisticate, può aggiungere o eliminare marcatori. Ad esempio:

- alcune masse di grandi dimensioni vengono contrassegnate solo se l'immagine fa parte dell'analisi di asimmetria bilaterale utilizzata per l'elaborazione dello studio;
- alcuni marcatori possono essere eliminati se l'immagine è sottoposta ai limiti di selezione dei marcatori utilizzati per l'elaborazione dello studio. Per ulteriori informazioni consultare *[Limitazione del numero di marcatori](#page-32-0)* a pagina [29.](#page-32-0)

Per maggiori informazioni sull'elaborazione di un'immagine e di un caso in studio, vedere *[Rilevamento di calcificazioni](#page-41-0)* a pagina [38](#page-41-0) e *[Rilevamento di masse](#page-44-0)* a pagin[a 41.](#page-44-0)

#### <span id="page-26-0"></span>**2.4.3 Selezione di immagini per l'elaborazione di uno studio**

L'algoritmo di ImageChecker CAD utilizza i seguenti criteri per determinare quali immagini sottoporre al processo di elaborazione dello studio.

- Se uno studio comprende un'immagine per ciascuna delle quattro proiezioni di screening o loro equivalenti, tutte le immagini verranno sottoposte al processo di elaborazione dello studio da parte di ImageChecker CAD.
- Se uno studio comprende immagini multiple della stessa proiezione e dalla stessa posizione (ad esempio, due proiezioni RCC), ImageChecker CAD elabora l'*ultima* immagine generata dal dispositivo FFDM per ciascuna delle quattro proiezioni di screening o per le loro equivalenti (per le proiezioni di Protesi dislocata esiste un'eccezione; vedere al riguardo il prossimo punto dell'elenco). La data di acquisizione dell'immagine è inclusa nell'intestazione DICOM di ciascuna immagine (fare riferimento al diagramma nella pagina successiva).
- ImageChecker CAD elabora sempre le immagini di uno studio di Protesi dislocata a favore di ogni immagine di proiezione equivalente che non sia dislocata. Ogni altro modificatore di proiezione supportato, se presente, non influenza la selezione delle immagini per l'elaborazione dello studio.
- Se uno studio non comprende una o più delle quattro proiezioni di screening, le proiezioni equivalenti (o le proiezioni equivalenti invertite), se presenti, vengono sottoposte al processo di elaborazione dello studio da parte di ImageChecker CAD. Si preferiscono le proiezioni di screening rispetto alle proiezioni equivalenti, che a loro volta sono preferibili rispetto alle proiezioni equivalenti invertite.
- <span id="page-26-1"></span>• Se uno studio comprende proiezioni equivalenti multiple (o equivalenti invertite), la selezione delle proiezioni per l'elaborazione dello studio da parte di ImageChecker CAD si basa sul seguente ordine di preferenza:

| Ordine        |                |                 |
|---------------|----------------|-----------------|
| di preferenza | CC equivalente | MLO equivalente |
|               | CC.            | <b>MLO</b>      |
| $\mathcal{P}$ | <b>FB</b>      | ML              |
| 3             | <b>XCC</b>     | LM              |
| 4             | <b>XCCL</b>    | <b>LMO</b>      |
| 5             | <b>XCCM</b>    | <b>SIO</b>      |
| 6             |                | <b>ISO</b>      |

*Tabella 3: Ordine di preferenza per l'elaborazione dei casi in studio*

Il diagramma seguente, ad esempio, mostra la modalità con cui ImageChecker CAD seleziona immagini per uno studio che comprende le quattro proiezioni di screening più un'immagine LML, un'immagine extra RMLO e un'immagine RXCCL.

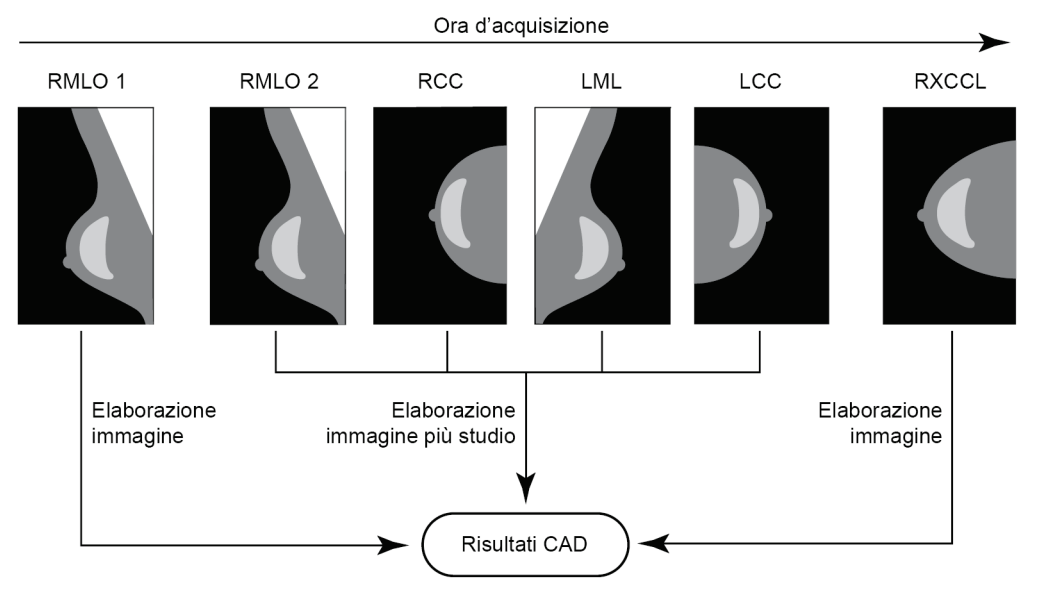

*Elaborazione di un'immagine e di uno studio di ImageChecker CAD*

Il diagramma mostra che quando ImageChecker CAD seleziona le immagini destinate all'elaborazione, l'algoritmo elabora prima tutte le immagini separatamente. Tuttavia, per l'elaborazione dello studio, l'algoritmo:

- include soltanto l'*ultima* immagine RMLO acquisita dal dispositivo FFDM (insieme alle altre tre proiezioni di screening)
- include l'immagine LML perché non c'è alcuna proiezione LMLO e la proiezione LML è una proiezione equivalente per LMLO
- seleziona l'immagine RCC rispetto all'immagine RXCCL anche se quest'ultima è più recente, poiché ImageChecker CAD seleziona sempre le proiezioni di screening rispetto alle proiezioni equivalenti, quando sono presenti entrambe.

## <span id="page-28-0"></span>**2.5 Gestione del flusso di lavoro**

Non vi è alcuna considerazione speciale quando uno studio è composto esclusivamente dalle quattro proiezioni di screening (LCC, RCC, LMLO e RMLO ed equivalenti). Per gli studi che includono solo le quattro proiezioni di screening, le immagini possono essere mandate in qualunque ordine. Il server legge le informazioni memorizzate nell'intestazione DICOM di ciascuna immagine ed elabora l'immagine di conseguenza.

#### <span id="page-28-1"></span>**2.5.1 Più immagini della stessa proiezione**

Quando uno studio comprende più immagini della stessa proiezione e dalla stessa posizione (ad esempio, due proiezioni RCC), i risultati CAD possono essere influenzati dall'ordine nel quale il tecnologo ha acquisito le immagini. Come illustrato in *[Elaborazione](#page-25-0) [di un'immagine e di uno studio](#page-25-0)* a pagina [22,](#page-25-0) l'elaborazione CAD viene ottimizzata per le proiezioni sottoposte al processo di elaborazione del caso, vale a dire, l'*ultima* immagine prodotta dal dispositivo FFDM per ognuna delle quattro proiezioni di screening (tranne nel caso in cui siano presenti una o più proiezioni di Protesi dislocata).

In generale, i risultati CAD migliori si ottengono quando il tecnico esegue la proiezione con la quantità maggiore di tessuto denso *più avanti durante* l'esame. Ad esempio, nel caso di acquisizione di proiezioni parziali, acquisire prima l'immagine con maggioranza di tessuto adiposo, quindi l'immagine con maggioranza di tessuto ghiandolare.

#### <span id="page-28-2"></span>**2.5.2 Immagini con protesi mammarie**

ImageChecker CAD elabora immagini con protesi, ma l'algoritmo potrebbe non produrre risultati se una porzione significativa della protesi è visibile nell'immagine. Il software genera risultati CAD ottimali da immagini di protesi mammarie quando la protesi è dislocata. Si prega di notare quanto segue:

- ImageChecker CAD non elabora immagini che comprendono la dicitura "Implant Displaced".
- L'attributo Breast Implant Present, se visualizzato nell'intestazione DICOM, non ha effetti sull'elaborazione di ImageChecker CAD.
- Se sono visibili più di 2,5 cm (1 pollice) della protesi (misurati dalla parete toracica), ImageChecker CAD potrebbe non produrre risultati CAD per l'immagine.
- Se in uno studio sono presenti proiezioni sia di Implant Present sia di Implant Displaced, ImageChecker CAD seleziona sempre le proiezioni di Implant Displaced per l'elaborazione dello studio.
- Le proiezioni di Implant Displaced possono essere raggruppate o lasciate mescolate alle proiezioni di Implant Present.

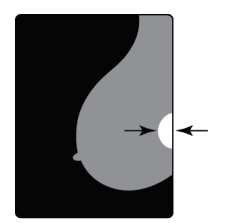

 $< 2.5$  cm

#### <span id="page-29-0"></span>**2.5.3 Immagini con proiezioni parziali**

Alcuni studi necessitano di proiezioni mammarie segmentate, ossia immagini multiple della stessa proiezione e dalla stessa posizione. In questi casi, ordinare le proiezioni in modo tale che la proiezione di maggiore importanza clinica sia eseguita per ultima nella sequenza. Ad esempio, se lo studio richiede tre proiezioni RCC, eseguire per ultimo l'imaging della regione più ghiandolare della mammella. In questo modo, ImageChecker CAD selezionerà la proiezione con più tessuto ghiandolare per l'elaborazione ottimizzata del caso in studio (poiché ha un orario di acquisizione DICOM successivo).

# **3:Descrizione dell'algoritmo Capitolo 3**

<span id="page-30-0"></span>*[Contrassegni CAD RightOn](#page-31-0)* a pagina [28](#page-31-0)

*[Limitazione del numero di marcatori](#page-32-0)* a pagina [29](#page-32-0)

*[Marcatori EmphaSize](#page-33-0)* a pagina [30](#page-33-0)

*[PeerView](#page-35-0)* a pagina [32](#page-35-0)

*[LesionMetrics](#page-36-0)* a pagina [33](#page-36-0)

*[Cosa può rilevare l'algoritmo](#page-37-0)* a pagina [34](#page-37-0)

*[Rilevamento di calcificazioni](#page-41-0)* a pagina [38](#page-41-0)

*[Rilevamento di masse](#page-44-0)* a pagina [41](#page-44-0)

*[Punti operativi CAD](#page-47-0)* a pagina [44](#page-47-0)

#### *[Prestazioni CAD](#page-48-0)* a pagina [45](#page-48-0)

Questo capitolo descrive il modo in cui l'algoritmo di ImageChecker CAD analizza le immagini mammografiche. L'algoritmo ricerca le caratteristiche comunemente associate al cancro, in particolare calcificazioni e masse (comprese le distorsioni architetturali). L'algoritmo classifica i risultati in base alla probabilità, posiziona dei marcatori nelle regioni che superano una soglia fissa di probabilità (punto operativo) e invia i risultati alla stazione di analisi.

L'algoritmo offre tre punti operativi per le immagini mammografiche 2D convenzionali per soddisfare le varie preferenze del radiologo. A questo punto, viene offerto un solo punto operativo per le immagini 2D generate. Per ulteriori informazioni consultare *[Punti](#page-47-0)  [operativi CAD](#page-47-0)* a pagin[a 44.](#page-47-0)

## <span id="page-31-0"></span>**3.1 Contrassegni CAD RightOn**

Le stazioni di lavoro che utilizzano lo schema dei marcatori CAD di Hologic offrono tre tipi di marcatori ImageChecker CAD, ciascuno dei quali indica una regione di interesse che il radiologo deve riesaminare. Esistono due tipi di marcatori di base più un marcatore composito:

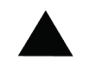

**Calc** – Contrassegna le regioni che suggeriscono la presenza di calcificazioni.

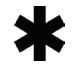

**Mass** – Contrassegna le regioni che suggeriscono la presenza di densità/masse/distorsioni architetturali.

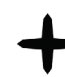

**Malc** – Marcatore composito per indicare che nello stesso punto di un'immagine si trovano marcatori sia Calc che Mass.

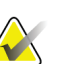

**Nota**

Non tutte le stazioni di mammografia digitale sono in grado di visualizzare i marcatori Malc. Si consiglia di rivolgersi al rivenditore della stazione di lavoro per confermare la disponibilità e l'integrazione delle funzionalità di ImageChecker CAD.

## <span id="page-32-1"></span><span id="page-32-0"></span>**3.2 Limitazione del numero di marcatori**

Il software limita o 'seleziona' il numero di marcatori CAD per ciascuna immagine e ciascuno studio. Il numero effettivo di marcatori CAD generati dipende da caso a caso e dal punto operativo selezionato per l'algoritmo CAD.

| Proiezioni              | Limite per                      | Limite per studio               |
|-------------------------|---------------------------------|---------------------------------|
|                         | immagine                        |                                 |
| Proiezioni di screening | 4 marcatori Calc                | 8 marcatori Calc                |
| (RCC, LCC, RMLO, LMLO)  | 2 marcatori Mass <sup>(a)</sup> | 4 marcatori Mass <sup>(a)</sup> |
|                         | 2 marcatori Malc                | 4 marcatori Malc                |
| Proiezioni extra        | 3 marcatori Calc                | A seconda del                   |
|                         | 2 marcatori Mass                | numero di                       |
|                         | 2 marcatori Malc                | immagini <sup>(b)</sup>         |

*Tabella 4: Limitazioni del software al numero di marcatori CAD*

**(a)** Per le proiezioni di screening mammografico, il numero di marcatori di massa può superare il limite definito per immagine nel caso di lesioni eccezionalmente sospette.

**(b)** Per i casi in studio con più di quattro proiezioni, il numero massimo di marcatori per caso dipende dal numero di immagini del caso stesso.

Se ImageChecker CAD elabora un'immagine singola, può mostrare una serie di marcatori CAD diversi da quelli riportati quando l'immagine fa parte di uno studio. Le differenze sono dovute al fatto che ImageChecker elabora le immagini individualmente prima di analizzare lo studio. Se ImageChecker applica le regole di elaborazione dello studio più sofisticate (come l'analisi di asimmetria bilaterale), può eliminare marcatori per regioni meno sospette. Per ulteriori informazioni consultare *[Elaborazione di](#page-25-0)  [un'immagine e di uno studio](#page-25-0)* a pagina [22.](#page-25-0)

## <span id="page-33-0"></span>**3.3 Marcatori EmphaSize**

EmphaSize è una funzionalità opzionale che fornisce marcatori CAD di dimensioni variabili, che aumentano o diminuiscono a seconda dell'importanza del risultato. Quando l'algoritmo di ImageChecker CAD considera particolarmente importante una regione, alcune stazioni di analisi possono essere configurate per aumentare le dimensioni del marcatore EmphaSize CAD. Le dimensioni del marcatore non sono correlate alle dimensioni della lesione.

Man mano che l'algoritmo valuta le regioni di interesse, le classifica. Tale classificazione, assieme al punto operativo dell'algoritmo selezionato, determina se la regione viene contrassegnata o meno con un marcatore CAD.

In genere la stazione di analisi visualizza tutti i marcatori CAD delle stesse dimensioni a prescindere dalla classificazione. Se la struttura sanitaria ha abilitato la funzionalità opzionale EmphaSize e ha configurato la stazione di analisi per l'uso di questa funzionalità, la stazione di lavoro è in grado di regolare le dimensioni di ciascun marcatore a seconda della sua classificazione. La funzionalità EmphaSize può essere disabilitata se non si intende utilizzarla.

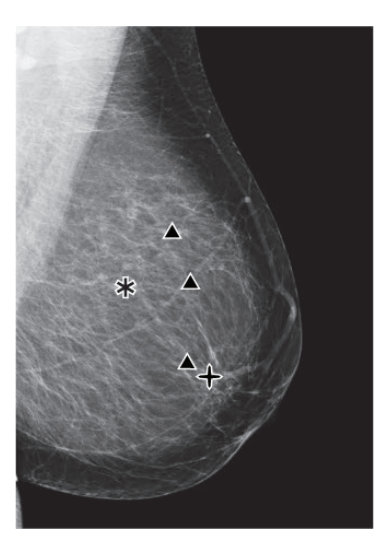

**CAD senza EmphaSize CAD con EmphaSize**

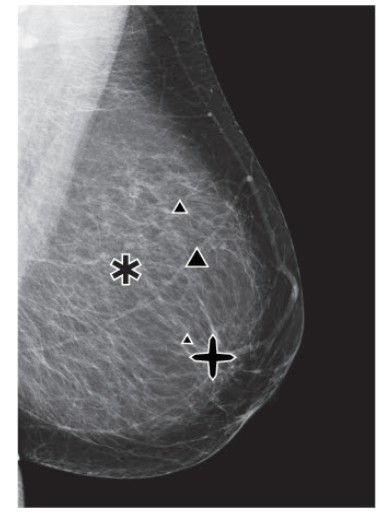

- **Calcificazioni** Le dimensioni di una lesione sospetta non sono sempre significative, in quanto alcune lesioni di piccole dimensioni possono essere di grande rilevanza, mentre altre di dimensioni notevoli possono essere irrilevanti. Tuttavia, vi sono altre caratteristiche chiave da considerare. Riguardo alle calcificazioni, per determinare l'importanza delle lesioni, l'algoritmo prende in esame caratteristiche quali l'intensità del segnale, il numero di calcificazioni in un cluster, la forma delle calcificazioni (ovvero, il pleomorfismo) e altre particolarità significative.
- **Masse** Riguardo alle masse, per determinare l'importanza delle lesioni, l'algoritmo ricerca proprietà quali il grado di sviluppo delle strutture aghiformi, la forma della lesione, il contrasto con i tessuti circostanti e altre particolarità significative.

• **Masse con calcificazioni** (marcatori Malc) – Le regioni contenenti sia masse che calcificazioni sono sospette e devono quindi essere valutate con attenzione.

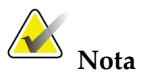

Non tutte le stazioni di mammografia digitale sono in grado di visualizzare i marcatori EmphaSize. Si consiglia di rivolgersi al rivenditore della stazione di lavoro per confermare la disponibilità e l'integrazione delle funzionalità di ImageChecker CAD.

## <span id="page-35-0"></span>**3.4 PeerView**

PeerView è una funzionalità opzionale su licenza progettata per aiutare i radiologi a comprendere meglio perché una regione di interesse viene contrassegnata. Nella stazione di analisi il radiologo può utilizzare PeerView per evidenziare le regioni di interesse rilevate dall'algoritmo di ImageChecker CAD.

- **Calcificazioni** PeerView evidenzia le singole calcificazioni nel cluster contrassegnato dall'algoritmo. PeerView non evidenzia necessariamente tutte le calcificazioni di un cluster e può segnalare risultati che suggeriscono la presenza di calcificazioni che in realtà non sono calcificazioni.
- **Masse** PeerView definisce e contorna gli addensamenti centrali della massa o della distorsione rilevata dall'algoritmo CAD, in modo che il radiologo possa valutarne i margini, la forma e le caratteristiche interne. Il contorno generalmente non include le formazioni aghiformi associate alle masse, benché la forma degli addensamenti centrali possa attrarre l'attenzione verso aree aghiformi di dimensioni maggiori.
- **Masse con calcificazioni** Nel caso dei marcatori compositi Malc, che indicano che uno o più marcatori Mass e Calc si presentano nella stessa posizione sull'immagine, PeerView evidenzia le calcificazioni e contorna gli addensamenti centrali delle masse e/o delle distorsioni rilevate durante l'analisi CAD. La stessa regione viene mostrata di seguito con e senza marcatore Malc (massa con calcificazioni) di PeerView.

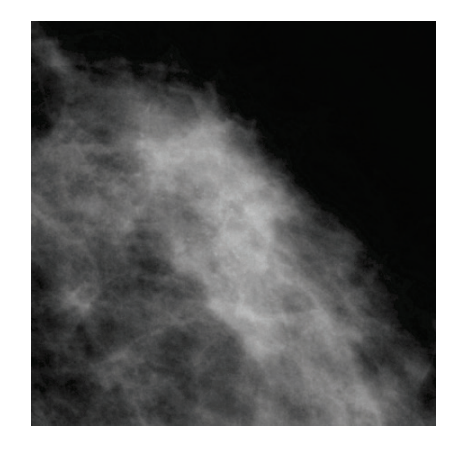

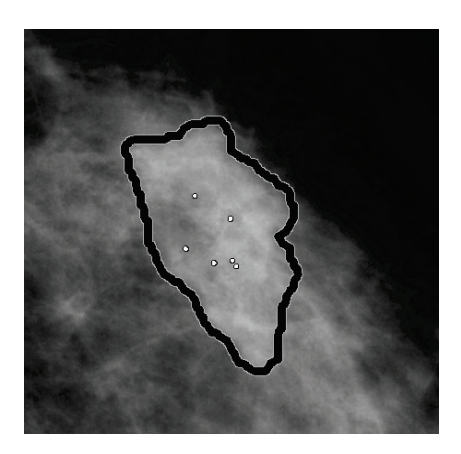

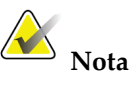

Non tutte le stazioni di analisi mammografica possono visualizzare i contrassegni di PeerView. Si consiglia di rivolgersi al rivenditore della stazione di lavoro per confermare la disponibilità e l'integrazione delle funzionalità di ImageChecker CAD.

## <span id="page-36-0"></span>**3.5 LesionMetrics**

LesionMetrics è una funzionalità opzionale su licenza che fornisce i dati calcolati dall'algoritmo di ImageChecker CAD per ciascuna regione di interesse contrassegnata. I risultati di LesionMetrics vengono riassunti nella seguente tabella.

<span id="page-36-1"></span>

| LesionMetrics      | <b>Descrizione</b>                                              | Calc         | <b>Mass</b> | Malc |
|--------------------|-----------------------------------------------------------------|--------------|-------------|------|
| Numero di          | Numero di calcificazioni individuali rilevate dall'algoritmo    | $\checkmark$ |             |      |
| calcificazioni     | nel punto operativo corrente.                                   |              |             |      |
| Dimensione (asse   | Lunghezza dell'asse longitudinale in centimetri per il cluster  | ✓            |             |      |
| longitudinale)     | di calcificazioni o per la massa.                               |              |             |      |
| Distanza dal       | La distanza radiale in centimetri dal centro della lesione alla | ✓            |             |      |
| capezzolo*         | posizione stimata del capezzolo.                                |              |             |      |
| Distanza dalla     | Distanza perpendicolare stimata in centimetri dal centro        |              |             |      |
| parete toracica*   | della lesione alla parete toracica. Per lesioni in un quadrante |              |             |      |
|                    | superiore, questa misura può risolversi nella distanza          |              |             |      |
|                    | perpendicolare dal muscolo pettorale e ciò può essere           |              |             |      |
|                    | riportato come valore negativo.                                 |              |             |      |
| Contrasto di       | Differenza media nella luminosità fra le calcificazioni         |              |             |      |
| calcificazione (%) | individuali e il loro contesto più vicino normalizzato su una   | ✓            |             |      |
|                    | scala da 0 a 100.                                               |              |             |      |
| Densità di massa   | Luminosità media di una lesione in relazione al suo contesto    |              | ✓           |      |
| (%)                | più vicino normalizzata su una scala da 0 a 100.                |              |             |      |
| Grado di           | Misurazione proporzionale al numero di pixel che si             |              |             |      |
| sviluppo delle     | trovano sulle linee con un'origine comune all'interno di una    |              |             |      |
| strutture          | potenziale lesione, riportata su una scala normalizzata da 0    |              |             |      |
| aghiformi (%)      | a 100 che contiene l'intero spettro di masse maligne            |              |             |      |
|                    | accertate tramite biopsia.                                      |              |             |      |
| Punto operativo    | Il punto operativo (soglia dell'algoritmo) con la sensibilità   |              |             |      |
|                    | più bassa in grado di rilevare la lesione, secondo quanto       |              |             |      |
|                    | determinato dall'algoritmo.                                     |              |             |      |
|                    |                                                                 |              |             |      |

*Tabella 5: Riepilogo di LesionMetrics*

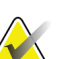

#### **\* Nota**

La precisione della misurazione è soggetta al posizionamento della paziente e ad altri fattori, quali la confluenza tissutale e l'esposizione radiografica. In ogni immagine data, la distanza può essere determinata manualmente utilizzando lo strumento di misurazione della stazione di lavoro.

La funzionalità LesionMetrics viene implementata su un numero limitato di stazioni di analisi. Su SecurView DX (versione 6-0 o successive) è possibile abilitare o disabilitare una o tutte le opzioni di LesionMetrics. Consultare la documentazione della stazione di lavoro per determinare se è possibile usufruire di queste opzioni ed eventualmente come usarle.

### <span id="page-37-0"></span>**3.6 Cosa può rilevare l'algoritmo**

L'algoritmo di ImageChecker CAD cerca nell'immagine gruppi di punti chiari, che possono indicare la presenza di cluster di calcificazioni, e regioni dense, eventualmente con linee radiali, che suggeriscono la presenza di masse o di distorsioni architetturali.

#### <span id="page-37-1"></span>**3.6.1 Calcificazioni**

L'algoritmo contrassegna:

- cluster con tre o più elementi
- elementi a una distanza pari o inferiore a 3 mm l'uno dall'altro
- posizioni in cui ciascun elemento misura almeno 150 micron di grandezza

L'algoritmo non contrassegna:

• cluster con meno di tre elementi

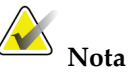

L'algoritmo contrassegna due elementi se gli elementi presentano un contrasto o una forma significativi, come definito dal filtro per cluster. Vedere *[Rilevamento](#page-41-0)  [di calcificazioni](#page-41-0)* a pagina [38.](#page-41-0)

- cluster nei quali ciascun elemento dista dagli altri più di 3 mm
- elementi che considera di morfologia benigna
- elementi a basso contrasto
- clip o marcatori cutanei di piombo

L'algoritmo talvolta contrassegna:

- arterie calcificate
- calcificazioni benigne a cluster o a corona
- tessuti lineari incrociati

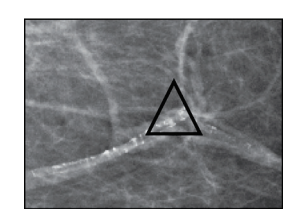

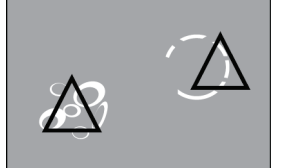

arteria calcificata calcificazioni benigne a cluster o a corona

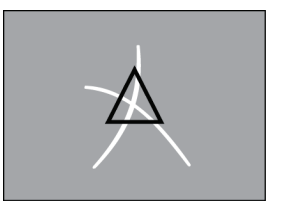

tessuti lineari incrociati

Per essere considerati un cluster, gli elementi devono essere ad una distanza pari o inferiore a 3 mm l'uno dall'altro, come mostrato nell'illustrazione seguente:

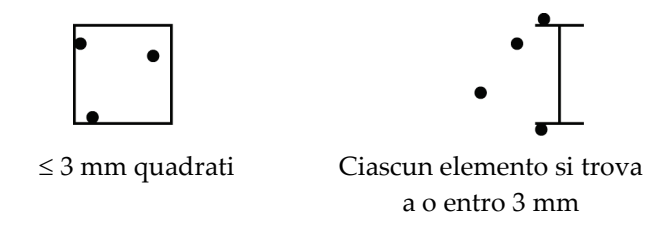

Quando un risultato della mammografia soddisfa i criteri di ImageChecker CAD, l'algoritmo colloca un marcatore CAD triangolare al centro di quella regione di interesse (non sopra un particolare elemento), come illustrato di seguito.

<span id="page-38-0"></span>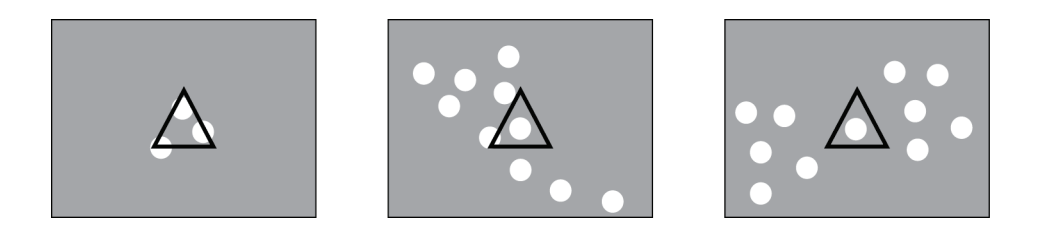

#### **3.6.2 Masse e distorsioni architetturali**

Per rilevare le masse, l'algoritmo di ImageChecker CAD effettua la ricerca nell'immagine in modo progressivo, individuando regioni dense e circolari e linee radiali provenienti da un centro comune. L'algoritmo contrassegna:

- regioni che suggeriscono la presenza di masse o di distorsioni strutturali
- regioni dense
- regioni con linee radiali

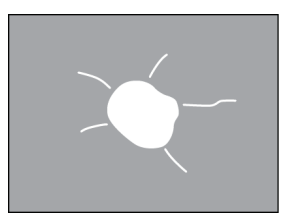

linee radiali meno pronunciate ma con una massa centrale

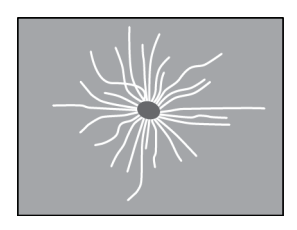

linee radiali pronunciate ma senza massa centrale

L'algoritmo talvolta contrassegna:

- dotti e tessuti che si irradiano dal capezzolo
- incroci accidentali del tessuto parenchimale
- masse ben circoscritte
- linfonodi
- opacità vaghe, ispessimenti cutanei o retrazione del capezzolo

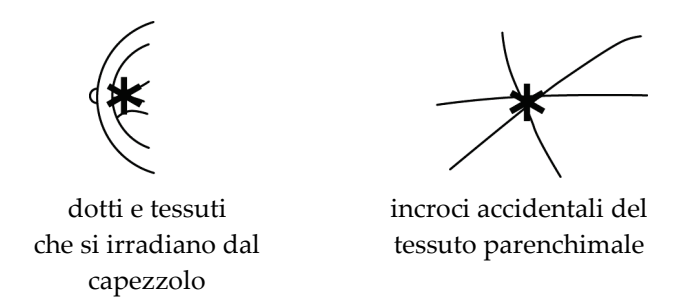

La probabilità che la massa o la distorsione strutturale venga contrassegnata dipende da:

- margine della massa (la probabilità aumenta quanto più la struttura è aghiforme)
- grado di densità (la probabilità aumenta con l'aumentare della densità)
- presenza di asimmetria tra mammella sinistra e destra

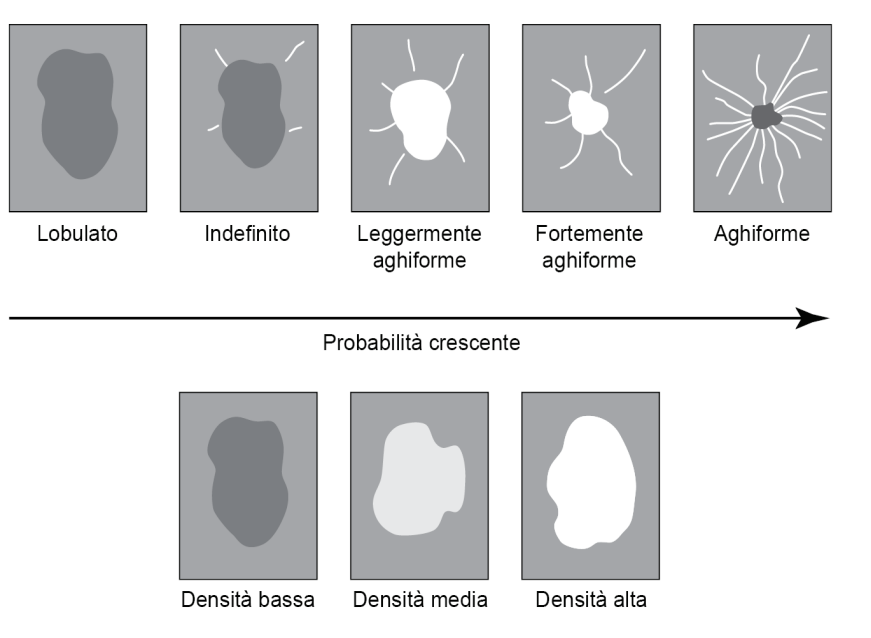

Quando trova pattern associati alla presenza di masse, l'algoritmo posiziona un asterisco sul punto di massima convergenza nell'immagine.

## <span id="page-41-0"></span>**3.7 Rilevamento di calcificazioni**

Per rilevare le calcificazioni, ImageChecker CAD effettua una serie di analisi:

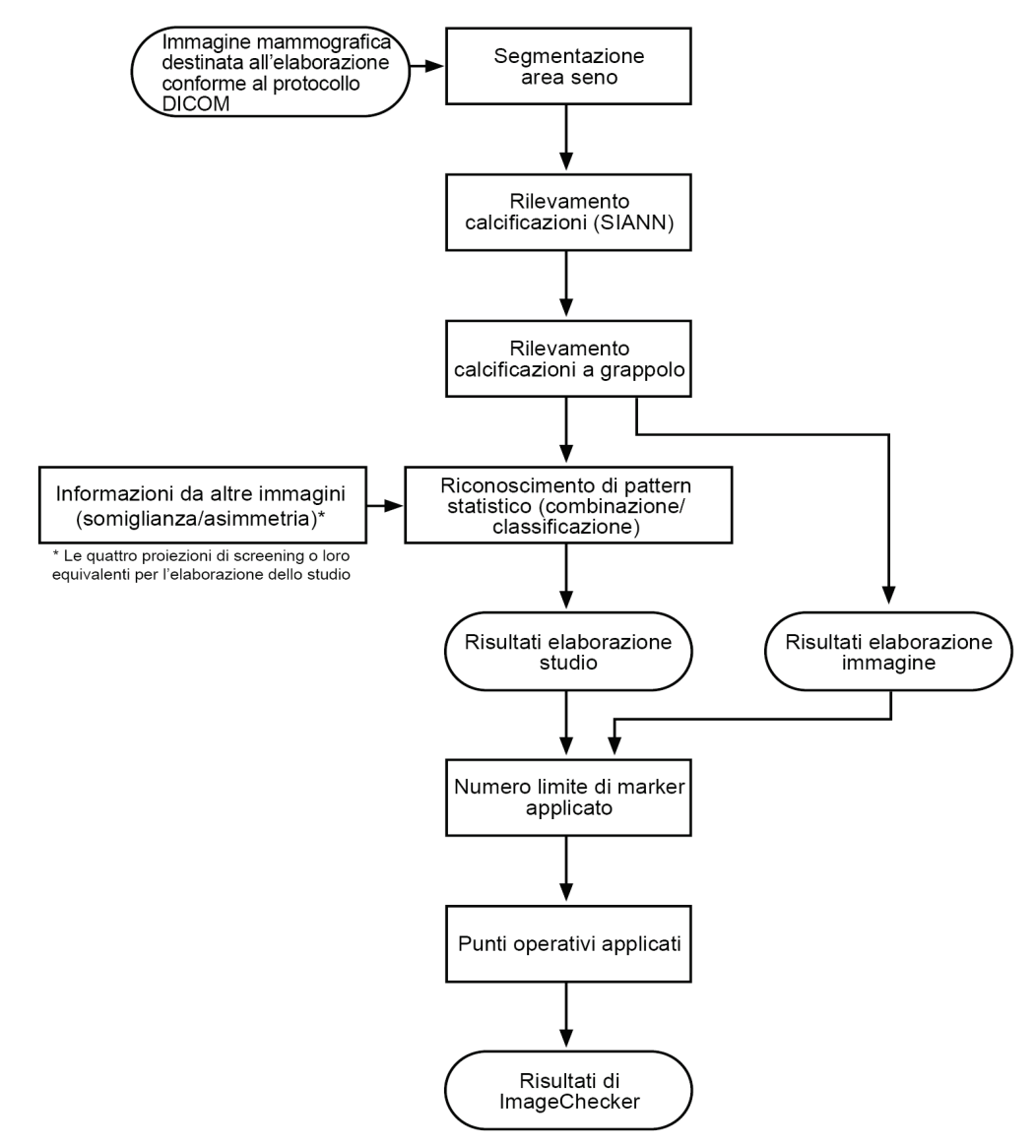

*Rilevamento di calcificazioni da parte di ImageChecker CAD*

#### **3.7.1 Elaborazione dell'immagine per le calcificazioni**

<span id="page-42-0"></span>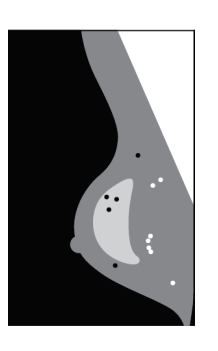

Per ciascuna immagine, l'algoritmo si serve di due filtri (reti neurali artificiali) per identificare le calcificazioni e le loro caratteristiche.

- Innanzitutto, esamina ogni immagine secondo il metodo della rete neurale artificiale invariante per traslazione SIANN (Shift-Invariant Artificial Neural Network), che è un filtro di rilevamento delle calcificazioni ottimizzato grazie all'ampio database di riferimento di Hologic. Il filtro SIANN è una tecnologia brevettata, sviluppata in più di 10 anni di ricerca presso la University of Chicago.
- In seguito, l'algoritmo analizza le calcificazioni rilevate facendo uso di un filtro per cluster che prende in considerazione almeno una dozzina di caratteristiche, incluso il contrasto, la forma e le dimensioni.

Inoltre, l'algoritmo segmenta la mammella e identifica la posizione del cluster al suo interno.

#### <span id="page-42-1"></span>**3.7.2 Elaborazione dello studio per le calcificazioni**

Oltre a elaborare le immagini individualmente, ImageChecker CAD seleziona fino a quattro immagini che rappresentano le proiezioni di screening: RCC, LCC, RMLO, e LMLO (o i loro equivalenti). L'algoritmo analizza i risultati di ciascuna immagine e cerca le somiglianze confrontando le proiezioni ortogonali complementari (ad esempio, LMLO ed LCC):

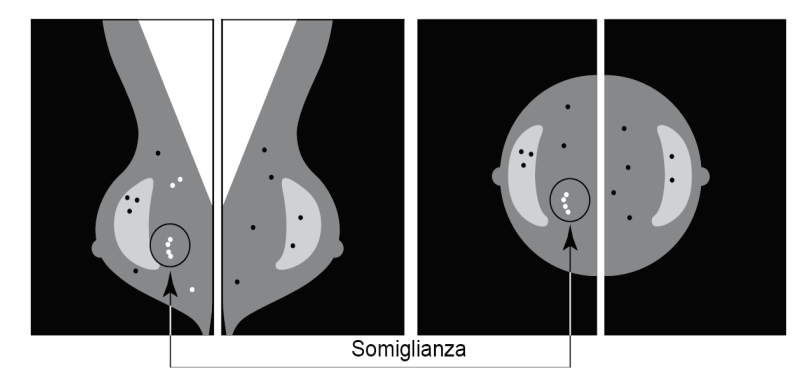

Inoltre l'algoritmo ricerca le asimmetrie fra le proiezioni da ciascun lato, ad esempio, LMLO e RMLO:

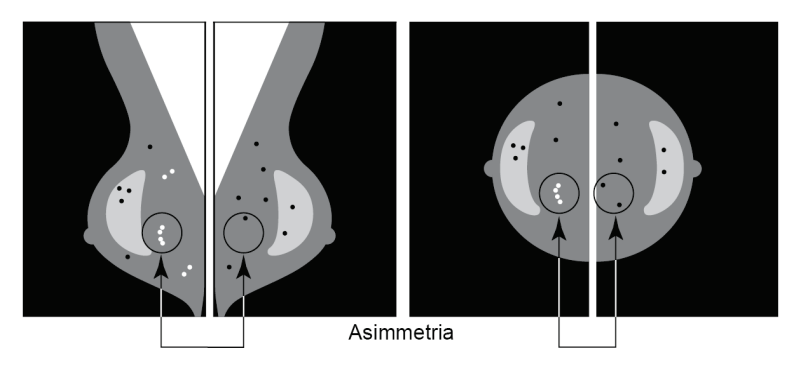

L'algoritmo combina i risultati di queste analisi, analizza il cluster risultante e i dati del contesto, e impiega il riconoscimento di pattern statistico rispetto al database di formazione, per determinare la classificazione per ciascuno dei possibili cluster. Quindi seleziona i marcatori Calc che meglio soddisfano i criteri dell'algoritmo (selezione del marcatore) e applica il punto operativo selezionato, limitando così il numero di caratteristiche contrassegnate.

Infine, se l'algoritmo rileva che un marcatore Calc selezionato coincide con un marcatore Mass, ImageChecker CAD converte i marcatori in un marcatore Malc.

Per ulteriori informazioni consultare *[Elaborazione di un'immagine e di uno studio](#page-25-0)* a pagina [22.](#page-25-0)

#### <span id="page-44-0"></span>**3.8 Rilevamento di masse**

Per rilevare le masse, ImageChecker CAD effettua una serie di analisi:

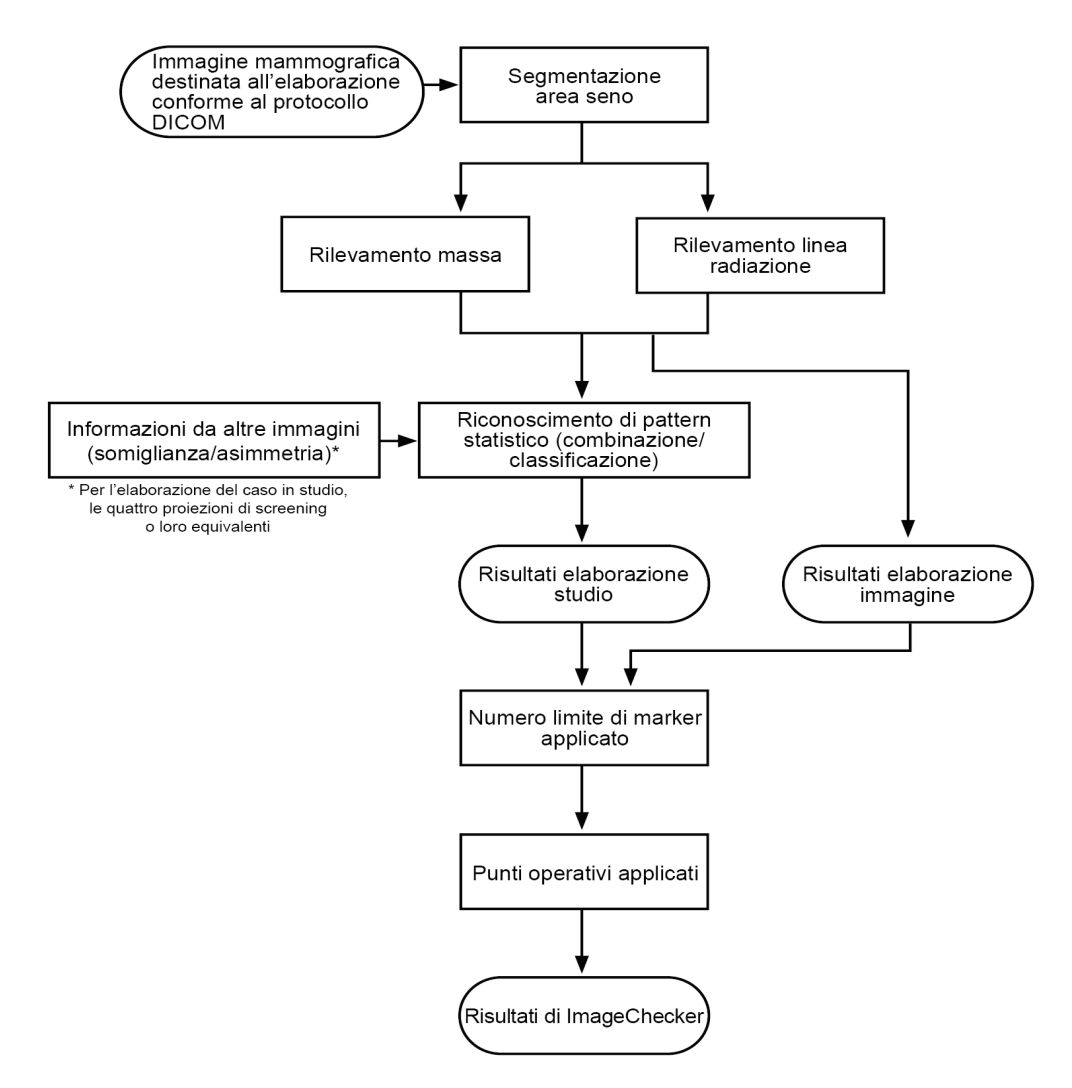

*Rilevamento di masse da parte di ImageChecker CAD*

#### **3.8.1 Elaborazione dell'immagine per le masse**

<span id="page-45-0"></span>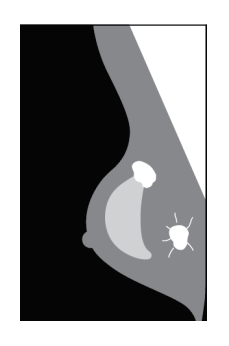

Per ciascuna immagine l'algoritmo utilizza una tecnologia brevettata per segmentare la mammella. Quindi identifica le masse valutando le strutture in base alla loro densità, alla loro forma e alle caratteristiche dei margini. Esso, inoltre, ricerca le strutture che appaiono come linee radiali e, se presenti, il grado di sviluppo delle strutture aghiformi.

#### <span id="page-45-1"></span>**3.8.2 Elaborazione dello studio per le masse**

Oltre a elaborare le immagini individualmente, ImageChecker CAD seleziona fino a quattro immagini che rappresentano le proiezioni di screening: RCC, LCC, RMLO, e LMLO (o i loro equivalenti). L'algoritmo analizza i risultati di ciascuna immagine e cerca le somiglianze confrontando le proiezioni ortogonali complementari (ad esempio, LMLO ed LCC):

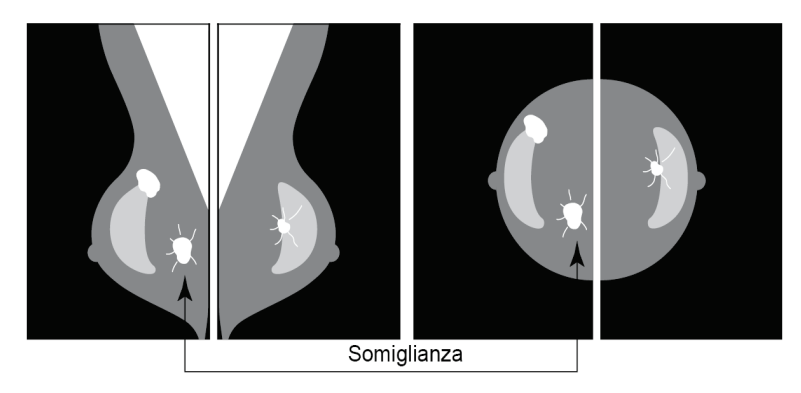

Inoltre l'algoritmo ricerca le asimmetrie fra le proiezioni da ciascun lato, ad esempio, LMLO e RMLO:

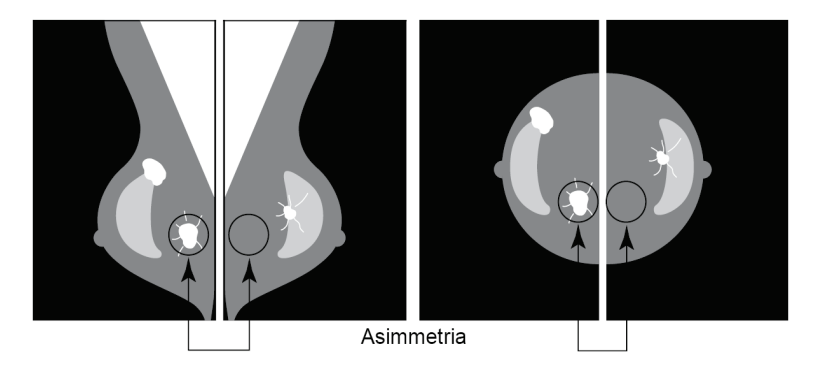

Il sistema confronta i dati risultanti con il database di riferimento per classificare ciascuna possibile massa. Infine, decide se contrassegnare o no le masse in base alla classificazione e al punto operativo.

L'algoritmo combina i risultati di queste analisi, analizza i risultati rilevati, e impiega il riconoscimento di pattern statistico rispetto al database di formazione per determinare la classificazione per ciascuno dei possibili risultati. Quindi seleziona i risultati Mass che meglio soddisfano i criteri dell'algoritmo (selezione del marcatore), e applica il punto operativo selezionato, limitando così il numero di risultati contrassegnati.

Infine, se l'algoritmo rileva che un marcatore Mass selezionato coincide con un marcatore Calc, ImageChecker converte i marcatori in un marcatore Malc.

Per ulteriori informazioni consultare *[Elaborazione di un'immagine e di uno studio](#page-25-0)* a pagina [22.](#page-25-0)

## <span id="page-47-0"></span>**3.9 Punti operativi CAD**

*Immagini mammografiche 2D convenzionali*

Le strutture dotate di ImageChecker CAD possono scegliere fra tre punti operativi diversi (ossia le soglie dell'algoritmo CAD). È possibile scegliere un punto operativo diverso per le calcificazioni rispetto a quello per le masse, per un totale di nove possibili combinazioni di punti operativi. I punti operativi sono riassunti qui di seguito:

- Il punto operativo 0 offre una minore frequenza di marcatori falsi positivi a scapito della sensibilità generale. Questo punto operativo è adatto alle strutture sanitarie che preferiscono visualizzare il minor numero possibile di falsi positivi.
- Il punto operativo 1 rappresenta un punto intermedio equilibrato. Miglioramenti nell'algoritmo hanno permesso ai punti 0 e 2 di essere impostati abbastanza distanti fra loro e alcune strutture possono desiderare un comportamento equilibrato dall'algoritmo del CAD.
- Il punto operativo 2 è incentrato sulla sensibilità. È un'impostazione che offre le più alte prestazioni nella marcatura delle regioni di interesse (sensibilità CAD), ma comporta una frequenza maggiore di marcatori falsi positivi. Questo punto operativo è adatto alle strutture sanitarie che desiderano visualizzare il maggior numero possibile di marcatori, indipendentemente dalla maggiore frequenza di marcatori falsi positivi.

Ad esempio, se si desidera un'elevata sensibilità per le calcificazioni ma un compromesso fra sensibilità e falsi positivi per le masse, scegliere il punto operativo 2 per le calcificazioni e il punto operativo 1 per le masse.

È possibile discutere con l'application specialist quali siano le impostazioni più appropriate per la propria struttura sanitaria oppure, se si desidera modificare la configurazione, è possibile contattare il rappresentante dell'assistenza locale.

*Immagini 2D generate da tomosintesi departizionata o non departizionata*

A questo punto, le strutture che utilizzano il CAD con immagini 2D generate hanno solo un punto operativo disponibile, che è il punto operativo predefinito per 2D:

- Il punto operativo per le calcificazioni corrisponde al punto operativo 2 per le immagini mammografiche 2D convenzionali.
- Il punto operativo per le masse corrisponde al punto operativo 1 per le immagini mammografiche 2D convenzionali.

## <span id="page-48-0"></span>**3.10 Prestazioni CAD**

La performance degli algoritmi CAD viene misurata utilizzando database di test di immagini relative a esiti patologici e radiologici noti. Sensibilità, frequenza di marker falsi e specificità sono misure comunemente accettate per la valutazione delle prestazioni. Le prestazioni di ImageChecker CAD vengono presentate su due database di test distinti: 1) immagini mammografiche 2D convenzionali dove vengono valutate le prestazioni CAD sulle immagini 2D e 2) immagini 2D generate con le corrispondenti immagini mammografiche 2D convenzionali, dove vengono valutate le prestazioni CAD sulle immagini 2D generate e sulle immagini 2D convenzionali corrispondenti.

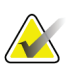

#### **Nota**

La composizione di un database di immagini test influisce sulle prestazioni CAD misurate. Pertanto, non ha senso eseguire un confronto diretto delle prestazioni CAD utilizzando database di test diversi.

#### *Database di test 1: Immagini mammografiche 2D convenzionali*

Il Database di test 1 viene usato per misurare le prestazioni di ImageChecker CAD su immagini mammografiche 2D convenzionali. Il database è formato da 1711 casi, inclusi casi di cancro accertato tramite biopsia, casi di screening normale (BI-RADS® 1 o 2) e casi di richiamo (BI-RADS 0). Il database contiene immagini raccolte nel corso di diversi anni da più siti negli Stati Uniti e in Europa e include immagini da sistemi Hologic (Selenia e Selenia Dimensions) e GE (Senographe 2000D, Senographe DS e Senographe Essential). ImageChecker CAD, inoltre, supporta Siemens Mammomat Novation<sup>DR</sup> che utilizza lo stesso rilevatore del sistema Hologic Selenia.

La tabella seguente mostra le misure di prestazione ai tre punti operativi per ImageChecker CAD sul Database di test 1, formato da immagini mammografiche 2D convenzionali in cui ciascun caso contiene le quattro proiezioni mammografiche di screening (RCC, LCC, RMLO ed LMLO).

<span id="page-49-0"></span>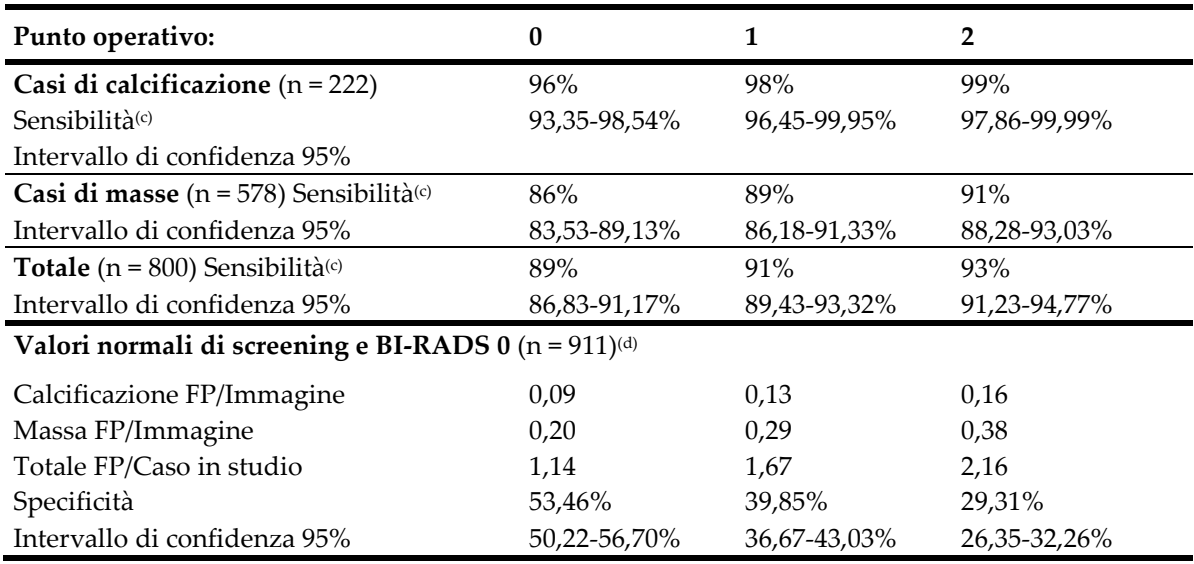

*Tabella 6: Misure di performance di ImageChecker CAD 10.0 sul Database di test 1*

*Database di test 2: Immagini 2D generate con immagini mammografiche 2D convenzionali corrispondenti*

Il Database di test 2 viene usato per misurare le prestazioni di ImageChecker CAD sia su immagini 2D generate che su immagini mammografiche 2D convenzionali. Il database è formato da 911 casi, inclusi casi di cancro comprovato da biopsia, casi di screening normale (BI-RADS 1 o 2) e casi di richiamo (BI-RADS 0). Il database contiene immagini 2D generate e immagini mammografiche 2D convenzionali acquisite su sistemi di tomosintesi Hologic Selenia Dimensions.[4](#page-49-1) Sia le immagini 2D generate che le immagini mammografiche 2D convenzionali sono acquisite durante una singola compressione senza riposizionamento. Il database contiene casi raccolti da più siti negli Stati Uniti.

La tabella seguente mostra le misure di prestazione per ImageChecker CAD sul Database di test 2, formato da immagini 2D generate e dalle corrispondenti immagini mammografiche 2D convenzionali in cui ciascun caso contiene le quattro proiezioni mammografiche di screening (RCC, LCC, RMLO ed LMLO).

<span id="page-49-1"></span><sup>&</sup>lt;sup>4</sup> Le immagini 2D generate in Database di test 2 sono state create da dati di immagini di proiezione di tomosintesi Hologic con risoluzione da 140 micron. Le immagini 2D generate da Hologic che vengono create per ImageChecker CAD da dati di immagini di proiezione di tomosintesi Hologic con risoluzione da 70 micron corrispondono alle caratteristiche delle immagini 2D generate, rappresentate in Database di test 2, risultando in prestazioni di ImageChecker CAD equivalenti.

<span id="page-50-0"></span>

| Tipo di immagine:                                      | Immagini 2D<br>generate | Immagini 2D<br>convenzionali |  |  |
|--------------------------------------------------------|-------------------------|------------------------------|--|--|
| Casi di calcificazione (n = 91) Sensibilità $\circ$    | 96%                     | 93%                          |  |  |
| Intervallo di confidenza 95%                           | 91,39-99,82%            | 88,31%-98,51%                |  |  |
| Casi di masse (n = 220) Sensibilità (c)                | 85%                     | 85%                          |  |  |
| Intervallo di confidenza 95%                           | 80,80-90,11%            | 80,80-90,11%                 |  |  |
| <b>Totale</b> ( $n = 311$ ) Sensibilità <sup>(c)</sup> | 88%                     | 88%                          |  |  |
| Intervallo di confidenza 95%                           | 84,87-91,98%            | 84,14%-91,42%                |  |  |
| Valori normali di screening e BI-RADS 0 (n = 660)(d)   |                         |                              |  |  |
| Calcificazione FP/Immagine                             | 0,23                    | 0,23                         |  |  |
| Massa FP/Immagine                                      | 0,46                    | 0,46                         |  |  |
| Totale FP/Caso in studio                               | 2,74                    | 2,75                         |  |  |
| Specificità                                            | $22\%$                  | 25%                          |  |  |
| Intervallo di confidenza 95%                           | 19.10-25.45%            | 21.16-27.83%                 |  |  |

*Tabella 7: Misure di performance di ImageChecker CAD 10.0 sul Database di test 2*

**(c)** Il termine "Sensibilità" si riferisce solo alla sensibilità dell'algoritmo CAD nel rilevamento di tumori maligni confermati da biopsie e non alla sensibilità del radiologo che fa uso del dispositivo.

**(d)** I dati relativi a "Falsi positivi" (FP) e "Specificità" sono stati sviluppati da un'analisi di casi normali confermati (quelli con una valutazione BI-RADS 1 e 2) oltre ai casi di richiamo (quelli con valutazione BI-RADS 0). Ai casi normali sono stati aggiunti un 10% di casi BI-RADS 0 dove la valutazione BI-RADS 0 per questi soggetti determinava una o più delle seguenti condizioni: proiezioni mammografiche aggiuntive, ulteriori studi di imaging ecografico, follow-up a breve termine, richiesta di ulteriori immagini. Tutti i casi sono stati successivamente valutati come normali senza alcun intervento aggiuntivo. Il valore "FP/Immagine" si riferisce al numero medio di marcatori falsi positivi per ciascuna immagine, calcolato per i casi normali (inclusi i BI-RADS 0). Il valore "Specificità" si riferisce alla percentuale di casi normali (inclusi i BI-RADS 0) che nell'elaborazione non mostrano marcatori CAD.

#### *Studio indipendente sulle immagini 2D generate e immagini mammografiche 2D convenzionali corrispondenti*

Uno studio indipendente è stato condotto per confrontare le prestazioni di ImageChecker CAD sulle immagini 2D generate con le corrispondenti immagini mammografiche 2D convenzionali. Le immagini 2D generate e le corrispondenti immagini mammografiche 2D convenzionali dal Database di test 2 sono state analizzate in modo indipendente utilizzando ImageChecker CAD 10.0. Le misure di performance di questi due tipi di immagini sono state messe a confronto. I risultati dello studio indipendente hanno mostrato che le prestazioni di ImageChecker CAD 10.0 sulle immagini 2D generate erano analoghe a quelle sulle immagini mammografiche 2D convenzionali.

#### *Metodo di valutazione*

Per determinare la frequenza dei marcatori falsi, Hologic elabora i casi normali di screening e BI-RADS 0 (come definiti sopra nella Tabella 1 e Tabella 2(d)) mediante il software ImageChecker CAD e calcola il numero di marcatori falsi per immagine. I casi di screening con proiezioni aggiuntive o studi diagnostici potrebbero presentare un diverso insieme di immagini e, pertanto, potrebbero generare risultati che non rientrano nella normale frequenza di marcatori misurata. Poiché tale frequenza viene misurata per ciascuna immagine, a un numero maggiore di immagini in un caso deve corrispondere, in media, un conteggio superiore di marcatori totali per il caso in questione. Benché l'esperienza clinica dimostri alcune variazioni nelle frequenze dei marcatori, Hologic non ha rilevato radicali mutamenti nella frequenza di marcatori falsi positivi calcolata in media su un ampio numero di casi.

Per individuare un cluster di calcificazione vero positivo per la stima della sensibilità, l'algoritmo CAD identifica un elenco di punti contenuti in un cluster. Allo stesso modo, lo standard di riferimento (verità) consiste in un elenco di punti per cluster. Per essere conteggiato come vero positivo, il centro di un punto deve trovarsi entro 250 μm dal centro del centro di un punto standard di riferimento.

Per individuare una lesione della massa vero positivo per la stima della sensibilità, l'algoritmo CAD identifica un contorno per una massa formato da un poligono a contorno chiuso che individui l'estensione della massa rilevata. L'algoritmo identifica il centro geometrico (centroide o centro della massa) del contorno. Se il centro si trova all'interno del contorno chiuso standard di riferimento, il marcatore viene considerato un vero positivo.

I grafici seguenti mostrano l'andamento della sensibilità dell'algoritmo in funzione della frequenza di marcatori falsi basati su casi con le quattro proiezioni di screening, con punti dati per ciascuno dei tre punti operativi su immagini mammografiche 2D convenzionali, utilizzando il Database di test 1 di Hologic composto da 800 masse maligne accertate tramite biopsia e 911 valori normali di screening e BI-RADS 0 (come definiti sopra nella Tabella 1 e Tabella 2<sup>(d)</sup>).

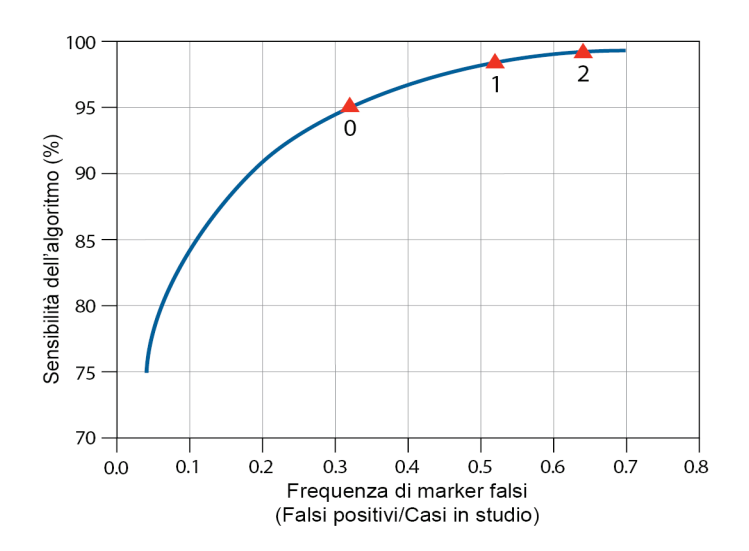

*Prestazioni relative alle calcificazioni*

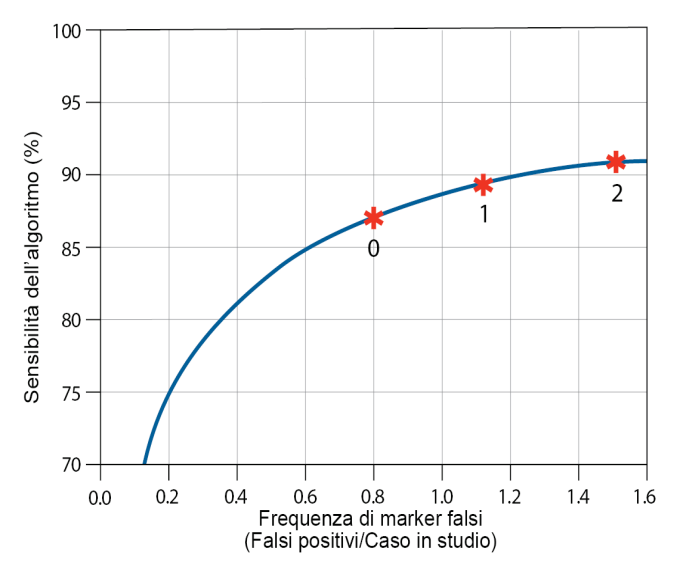

*Prestazioni relative alle masse*

# <span id="page-54-0"></span>**Indice**

## **2**

2D generate - 5, 10, 43, 44

## **A**

avvertenze per ImageChecker CAD - 5

## **C**

calcificazioni, ImageChecker CAD - 26, 28, 30, 31 cosa viene rilevato dall'algoritmo - 33 elaborazione caso in studio per - 38 elaborazione dell'immagine - 38 rilevamento da - 37 Citra - 8

## **D**

DICOM - 17, 20 intestazione - 23

## **E**

elaborazione caso in studio, ImageChecker CAD per calcificazioni - 38 per masse - 41 elaborazione dell'immagine da ImageChecker CAD - 20, 38, 41 elaborazione dello studio, ImageChecker CAD - 20 EmphaSize panoramica - 9 precauzioni - 5

### **F**

flusso di lavoro, clinico con ImageChecker CAD - 20 formazione - 4 frequenza dei marcatori falsi ImageChecker CAD - 10, 43

#### **G**

GE Healthcare Sistema Senographe - 17

## **I**

ImageChecker CAD algoritmo - 25 cosa viene rilevato da - 33 elaborazione dell'immagine e del caso in studio - 20 panoramica di - 8 proiezioni supportate - 17 selezione delle proiezioni destinate all'elaborazione - 21 specifiche delle immagini - 17 uso previsto - 3 vantaggi di - 11 immagini con proiezioni parziali con ImageChecker CAD - 5, 17, 24

## **L**

LesionMetrics descritto - 31 panoramica - 9

## **M**

Mammography CAD SR - 8, 20, 30, 31 Marcatori CAD RightOn. Vedere Marcatori CAD, 2D. - 9 marcatori CAD, 2D - 9, 20 EmphaSize - 5, 9 LesionMetrics - 31 numero massimo di - 27 PeerView - 30 sovrapposizione - 30 tipi di - 26 marcatori Calc, ImageChecker CAD con EmphaSize - 28 con LesionMetrics - 31 con PeerView - 30 dimensioni variabili - 28 numero massimo di - 27 Marcatori Calc, ImageChecker CAD - 26 marcatori Malc, ImageChecker CAD con EmphaSize - 28 con LesionMetrics - 31

identificazione di - 38, 41 Marcatori Malc, ImageChecker CAD - 26 con PeerView - 30 dimensioni variabili - 28 numero massimo di - 27 Marcatori Mass, ImageChecker CAD - 26 con EmphaSize - 28 con LesionMetrics - 31 con PeerView - 30 dimensioni variabili - 28 numero massimo di - 27 masse, ImageChecker CAD - 26, 28, 30, 31 analisi da parte dell'algoritmo - 40 cosa viene rilevato dall'algoritmo - 34 elaborazione caso in studio per - 41 elaborazione dell'immagine per - 41 modificatori di proiezione con ImageChecker CAD - 5, 17

#### **P**

PeerView descritto - 30 panoramica di - 9 precauzioni per ImageChecker CAD - 5 proiezioni con compressione mirata - 5, 17 proiezioni del solco - 5, 17 proiezioni di screening con ImageChecker CAD - 17, 20, 27, 38, 41 proiezioni ingrandite - 5, 17 proiezioni, supportate per ImageChecker CAD - 17, 20 protesi, mammarie con ImageChecker CAD - 5, 17, 23 punti operativi ImageChecker CAD - 10, 43

## **R**

requisiti, hardware - 12 risorse assistenza clienti - 4 risultati, ImageChecker CAD - 25 formato di uscita - 20 panoramica di - 8

## **S**

sensibilità ImageChecker CAD - 5, 10, 31, 43 Siemens AG Sistema Mammomat Novation - 17 Sistema Selenia FFDM - 17 sistemi FFDM per ImageChecker CAD - 17 soglie. Vedere punti operativi. - 43 specifiche del server - 12 specifiche delle immagini per ImageChecker CAD - 17 specificità ImageChecker CAD - 10, 44 Stazione di analisi diagnostica SecurView - 9, 31 stazioni di acquisizione per ImageChecker CAD - 17 stazioni di analisi per ImageChecker CAD - 8, 20 stazioni di lavoro. Vedere sistemi FFDM; stazioni di acquisizione - 20

# **HOLOGIC®**

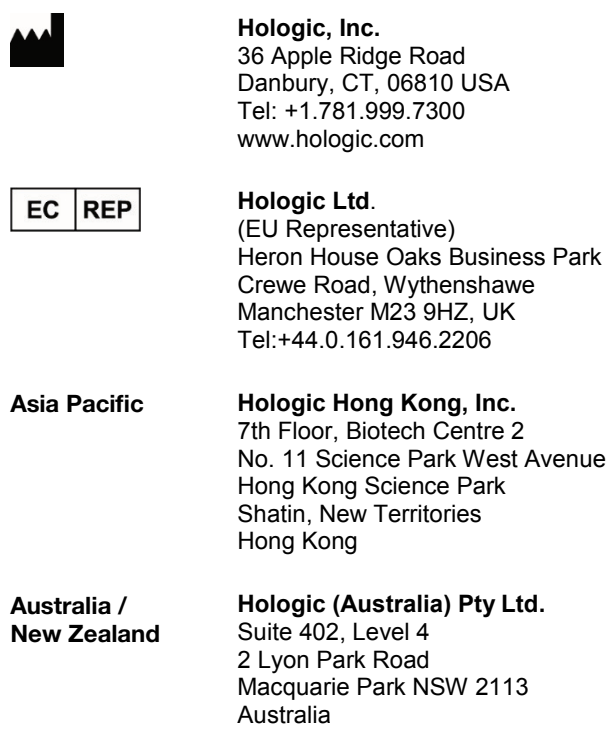

# $C<sub>f</sub>$